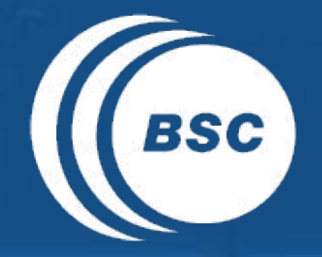

**Barcelona** EXCELENCIA<br>SEVERO **BSC** Supercomputing Centro Nacional de Supercomputación

# **Autosubmit Workflow Management System**

*A versatile tool for managing Earth system models on HPC platforms*

Domingo Manubens, Joan López De La Franca

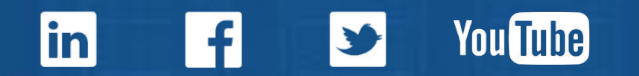

# BSC Earth Sciences Department

**Barcelona** Center

**EXCELENCIA Supercomputing** 

### **What**

#### Environmental forecasting

### Why

#### Our strength …

- … research …
- … operations …
- … services …
- … 60 people ...

### **How**

Develop a capability to model air quality processes from urban to global and the impacts on weather, health and ecosystems

Implement a climate prediction system for subseasonal-to-decadal climate prediction

Develop user-oriented services that favour both technology transfer and adaptation

Use cutting-edge HPC and Big Data technologies for the efficiency and user-friendliness of Earth system models

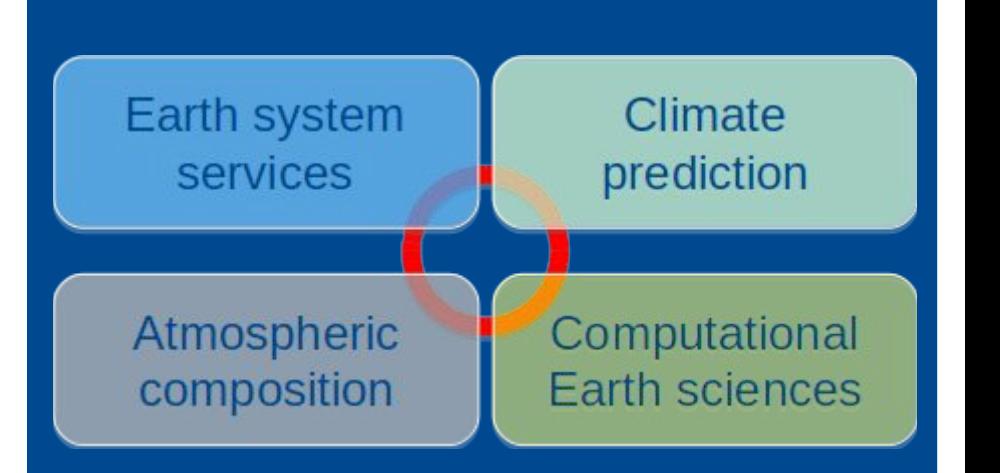

# Computational Earth Sciences Group

- Multidisciplinary team with different IT profiles
- Currently, 17 members
	- 2 Managers
	- 10 engineers
	- 2 Postdoc
	- 1 PhD student
	- 1 Master student
	- 1 Intern

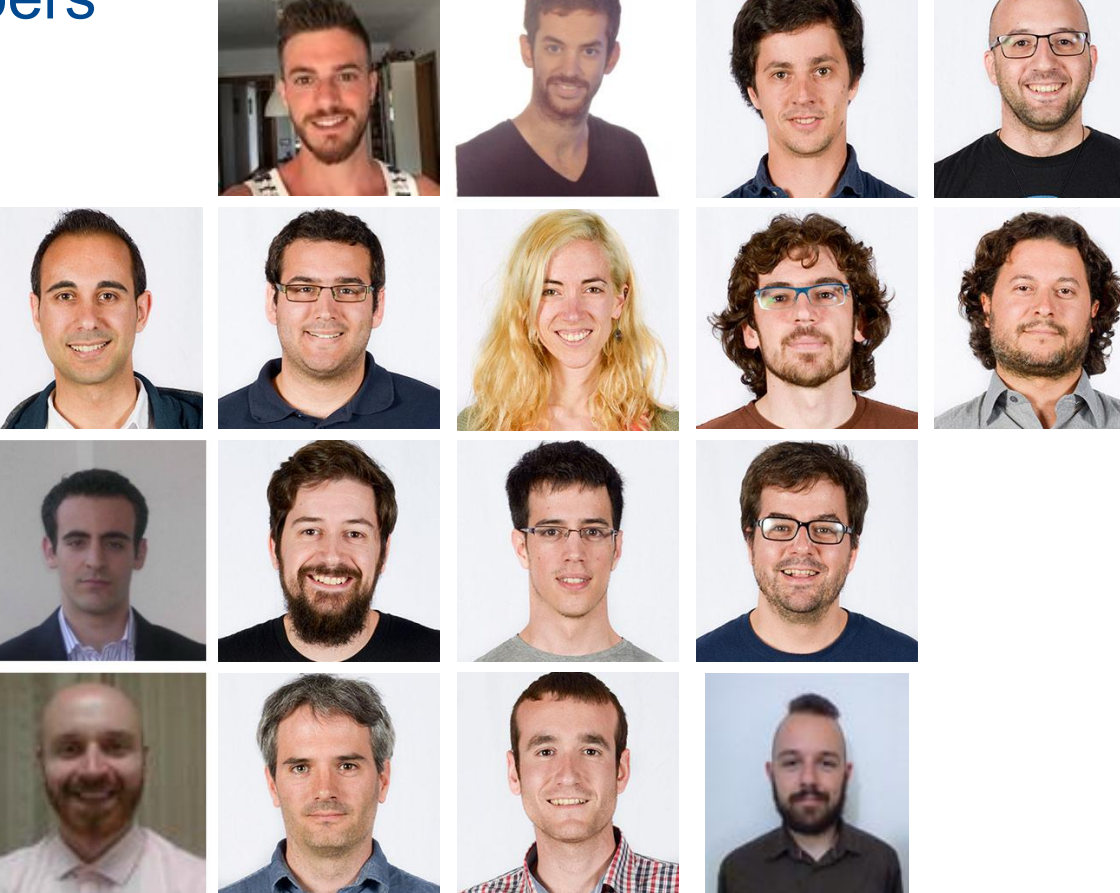

**EXCELENCIA** 

**Barcelona** 

**Supercomputing Center** 

 $($ <sub>BSC</sub> $)$ 

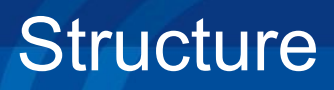

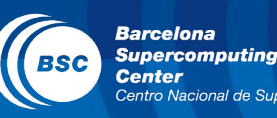

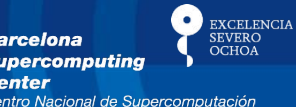

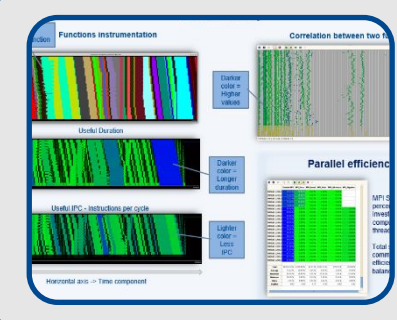

### Performance Team

- Provide HPC Services such as performance analysis or optimizations for parallel computing
- Apply and develop new computational methods

# Performance activities

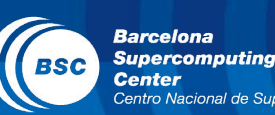

**EXCELENCIA** 

#### Collaboration with computer sciences department

#### **BSC** performance tools

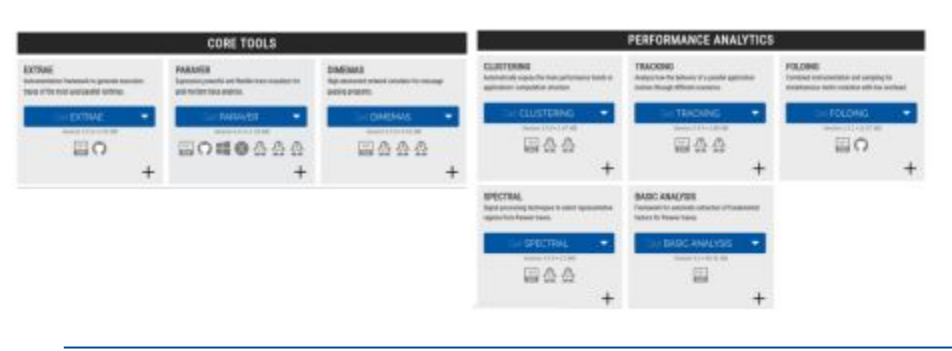

**Exclude land processes in NEMO** 

Finding an optimal domain decomposition

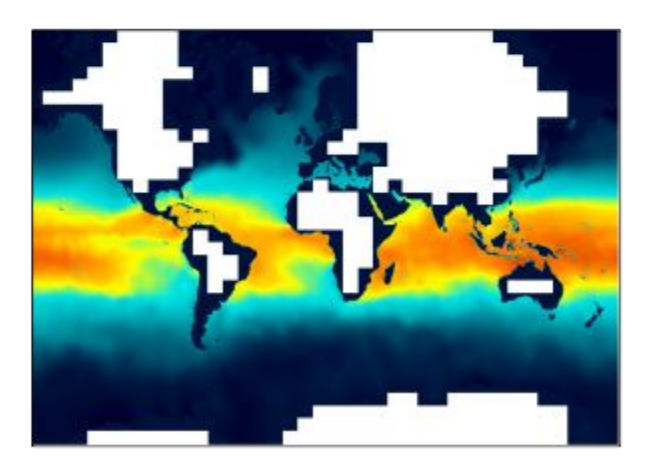

#### MPI communications optimizations

#### Reducing p2p and collective communications overhead

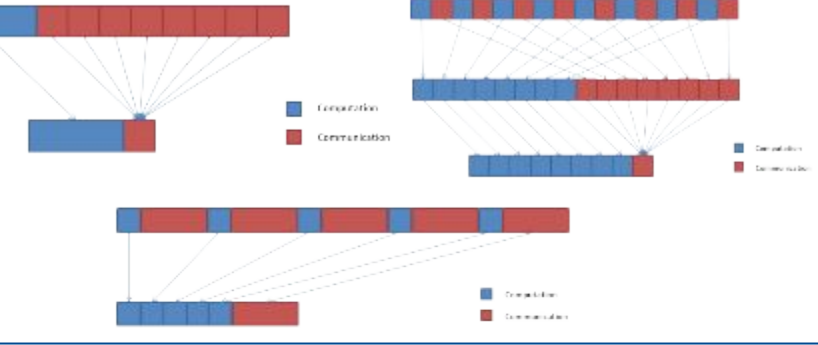

#### **Explore mixed precision**

#### Which precision is needed in NEMO?

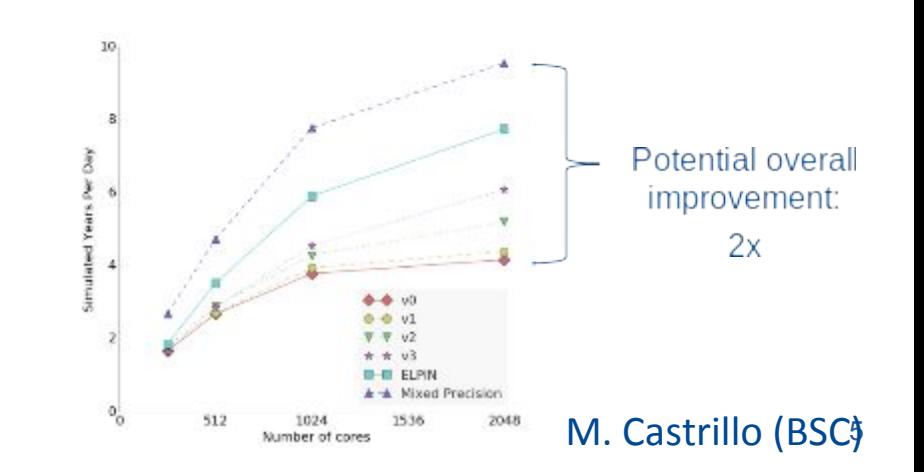

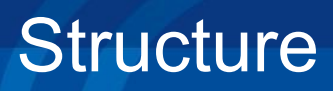

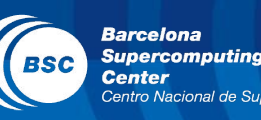

**XCELENCIA** 

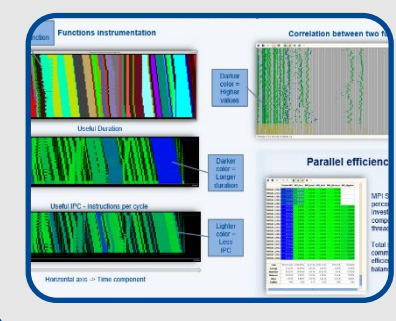

## Performance Team

- Provide HPC Services such as performance analysis or optimizations for parallel computing
- Apply and develop new computational methods

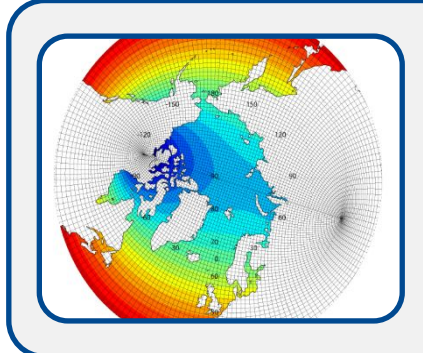

### Data and Diagnostics Team

- Big Data in Earth Sciences
- Provision of data services
- Visualization

# Verification and visualisation tools

- s2dverification
	- Set of tools to verify forecasts through the computation of typical prediction scores against one or more observational datasets or reanalyses
	- <https://cran.r-project.org/web/packages/s2dverification/>

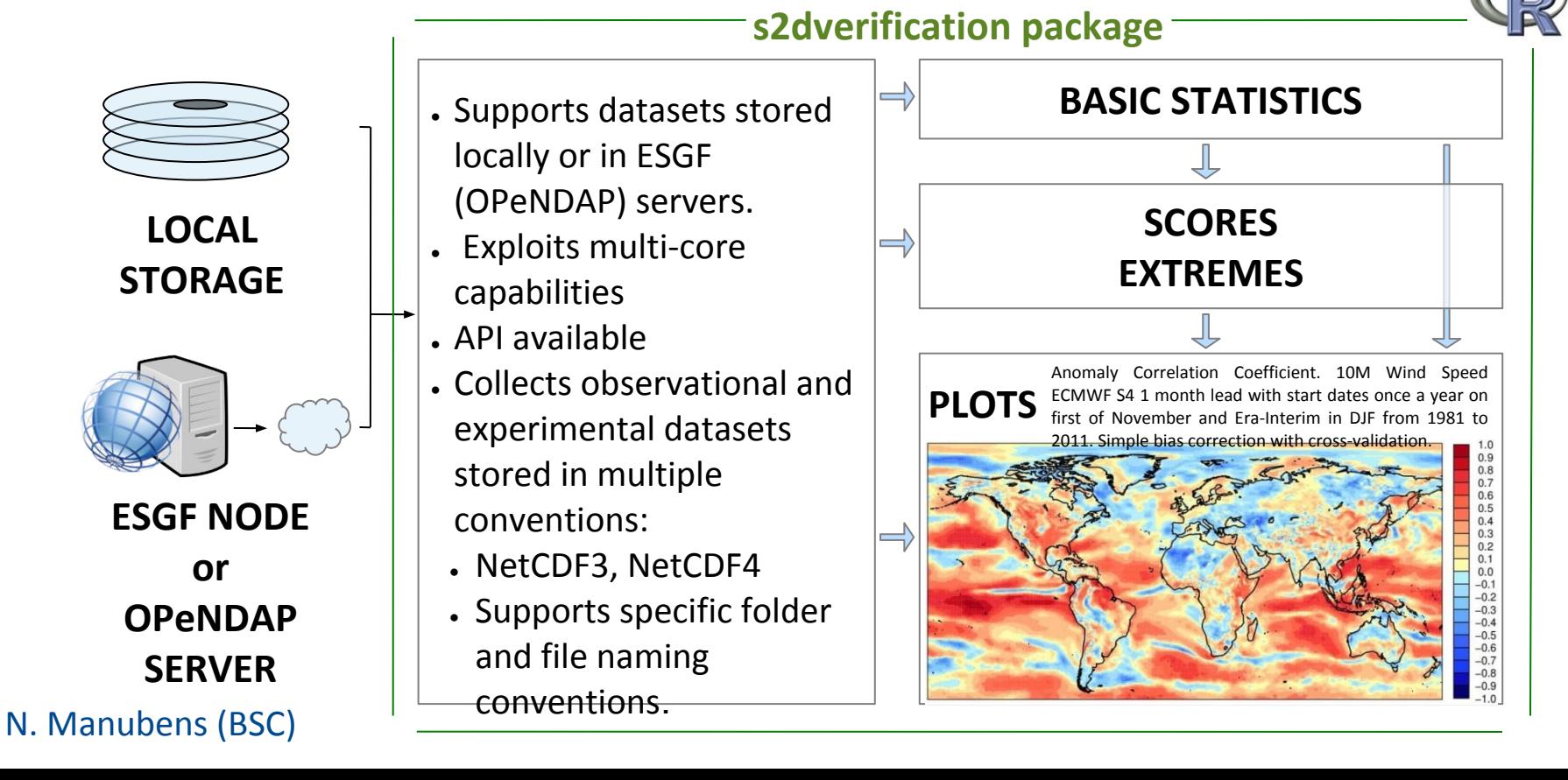

**EXCELENCIA** 

**Barcelona Supercomputing Center** 

Nacional de Supercomputación

# Online diagnostics for climate models

**EXCELENCIA Barcelona Supercomputing BSC Center** 

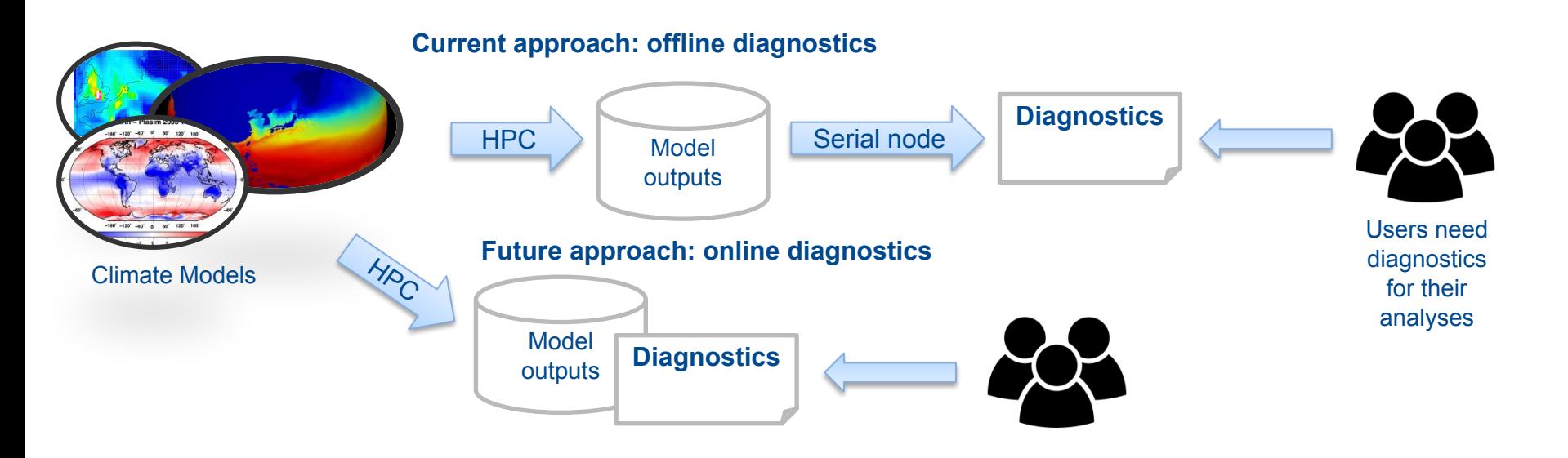

- Diagnostics computed as Analytics as a Service
	- Diagnostics online (during model run)
	- Reduced data traffic
	- Diagnostics possible on the computing nodes
	- New diagnostics (data mining of extremes) possible
	- The user gets the results faster, crucial to adapt to climate change and to develop climate services (public and private)

#### J. Vegas (BSC)

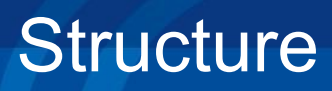

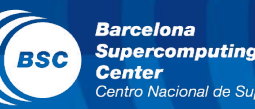

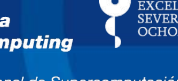

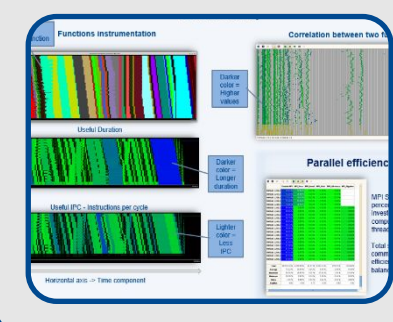

## Performance Team

- Provide HPC Services such as performance analysis or optimizations for parallel computing
- Apply and develop new computational methods

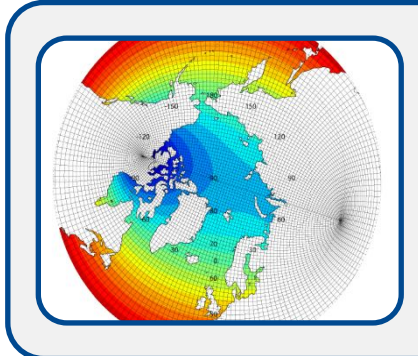

## Data and Diagnostics Team

- Big Data in Earth Sciences
- Provision of data services
- Visualization

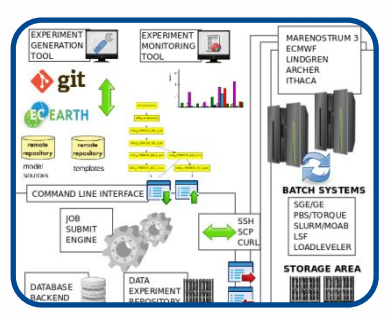

# Models and Workflows Team

- Development of HPC user-friendly software framework
- Support the development of atmospheric research software

# Data and computing infrastructures for climate modelling

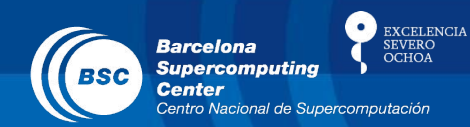

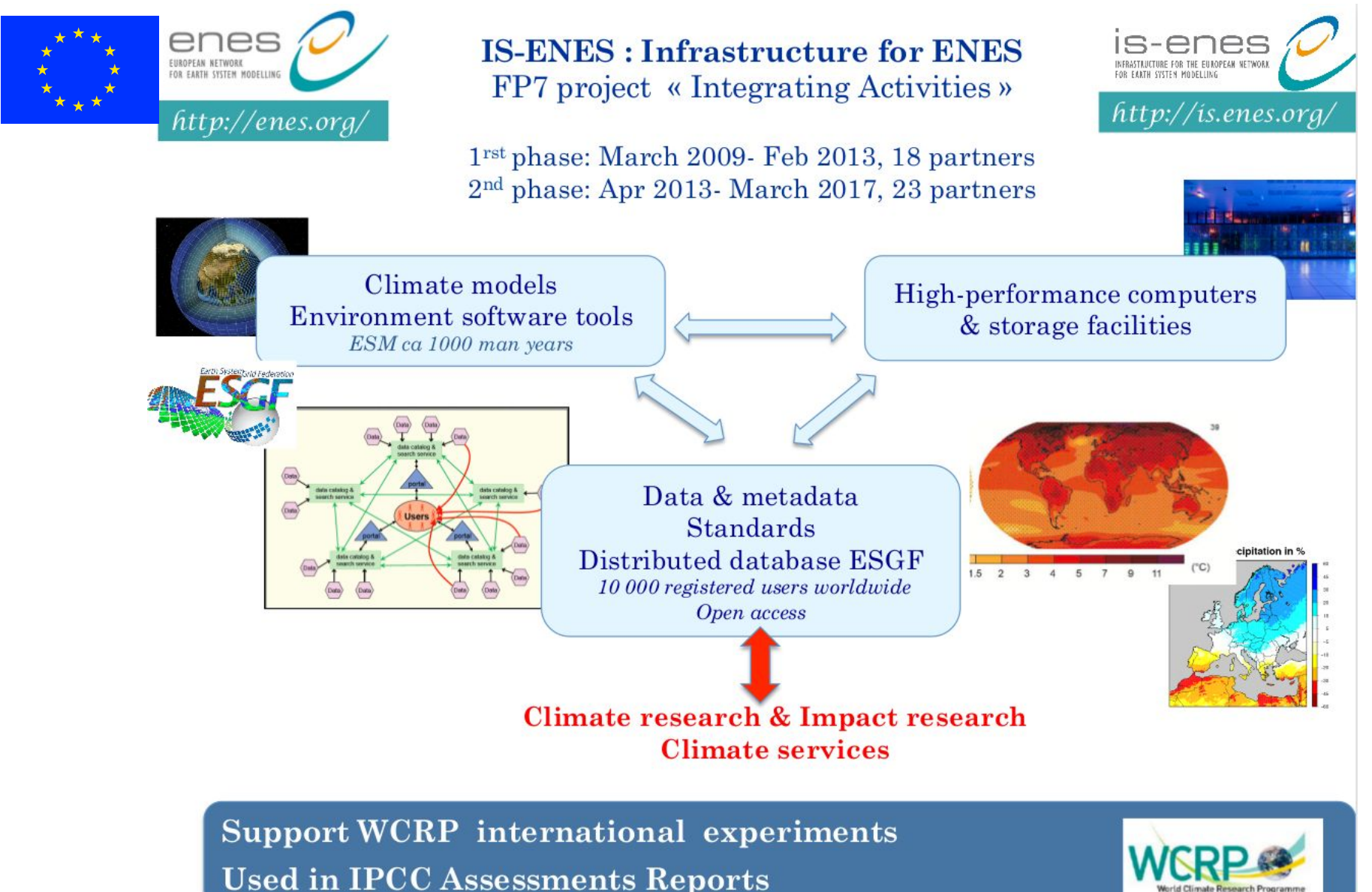

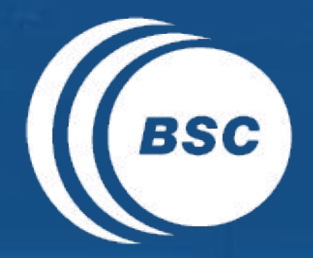

### Barcelona<br>
Supercomputing<br>
Center EXCELENCIA<br>SEVERO<br>OCHOA Centro Nacional de Supercomputación

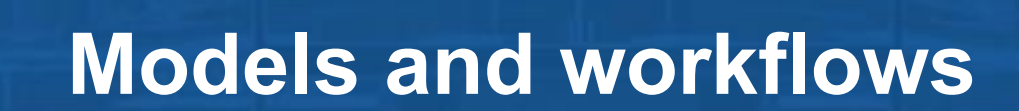

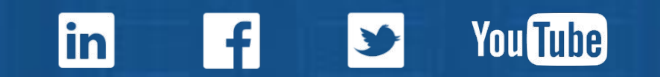

# Why are we doing research on workflows ?

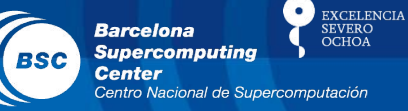

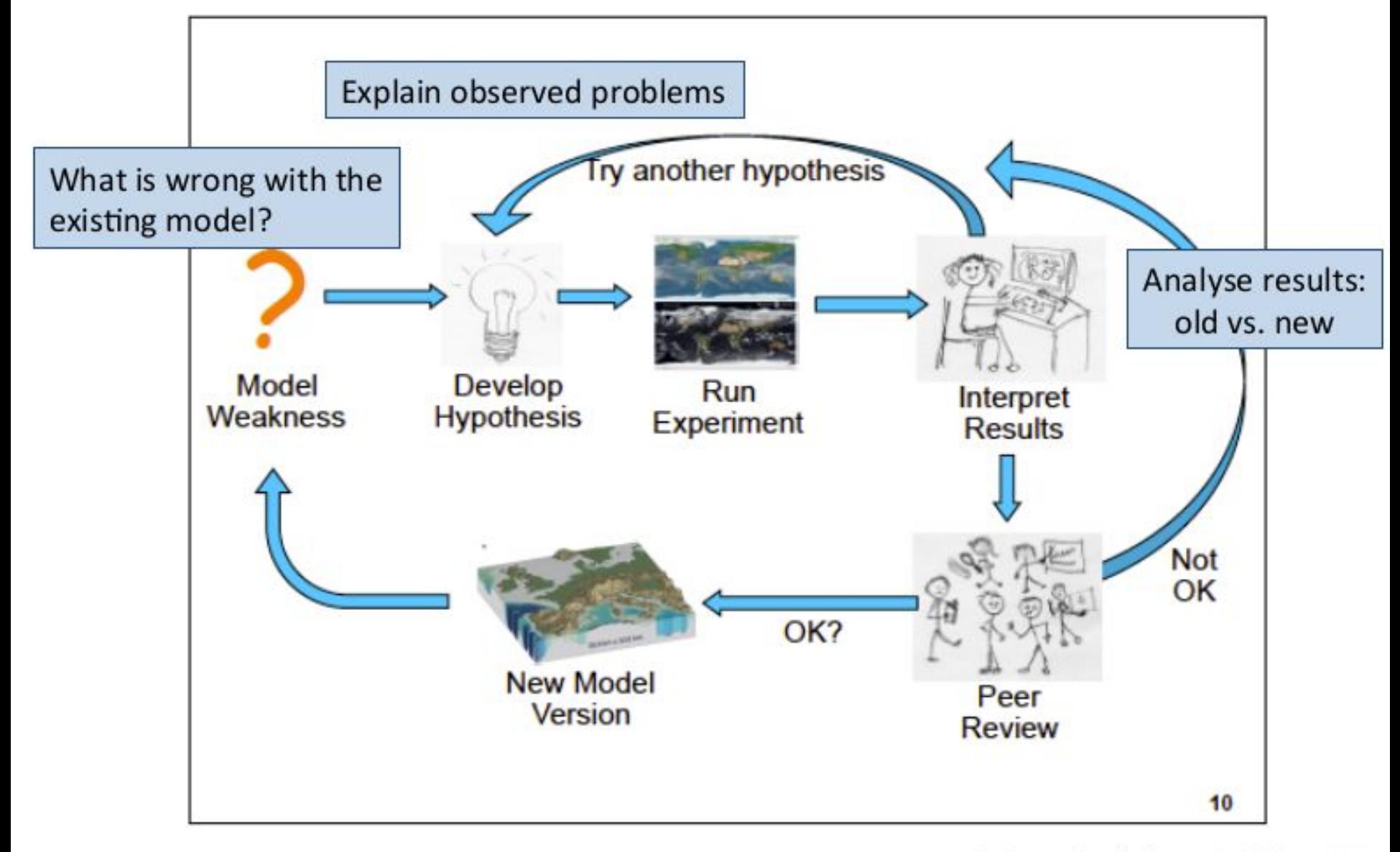

S. Easterbrook, from 1st WS on WF

# Processing and data workflows

 $\bullet$ **EXCELENCIA Barcelona** SEVERO **Supercomputing BSC Center** Centro Nacional de Supercomputación

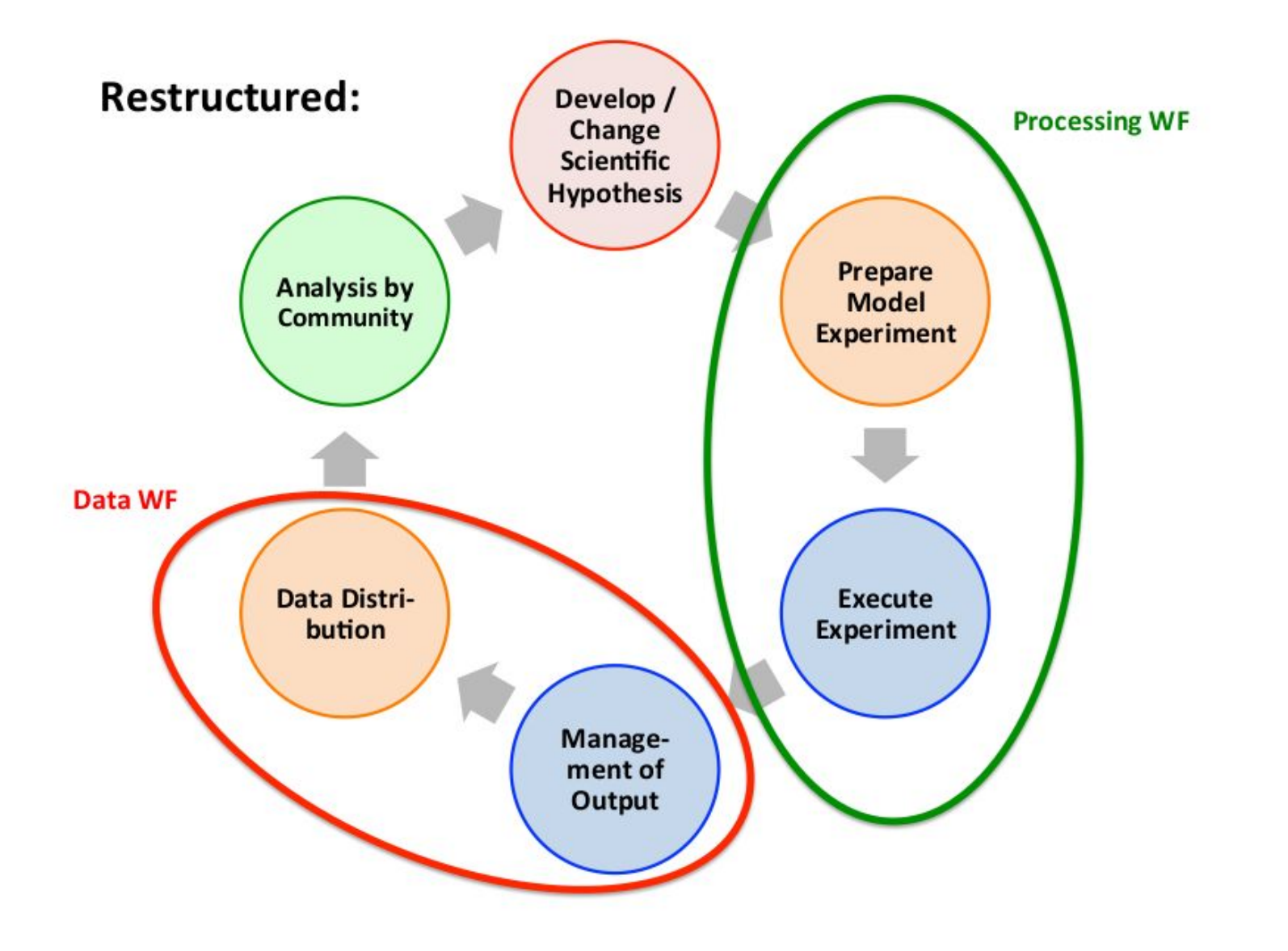

# Processing and data workflows

**EXCELENCIA Barcelona** SEVERO **Supercomputing BSC Center** Centro Nacional de Supercomputación

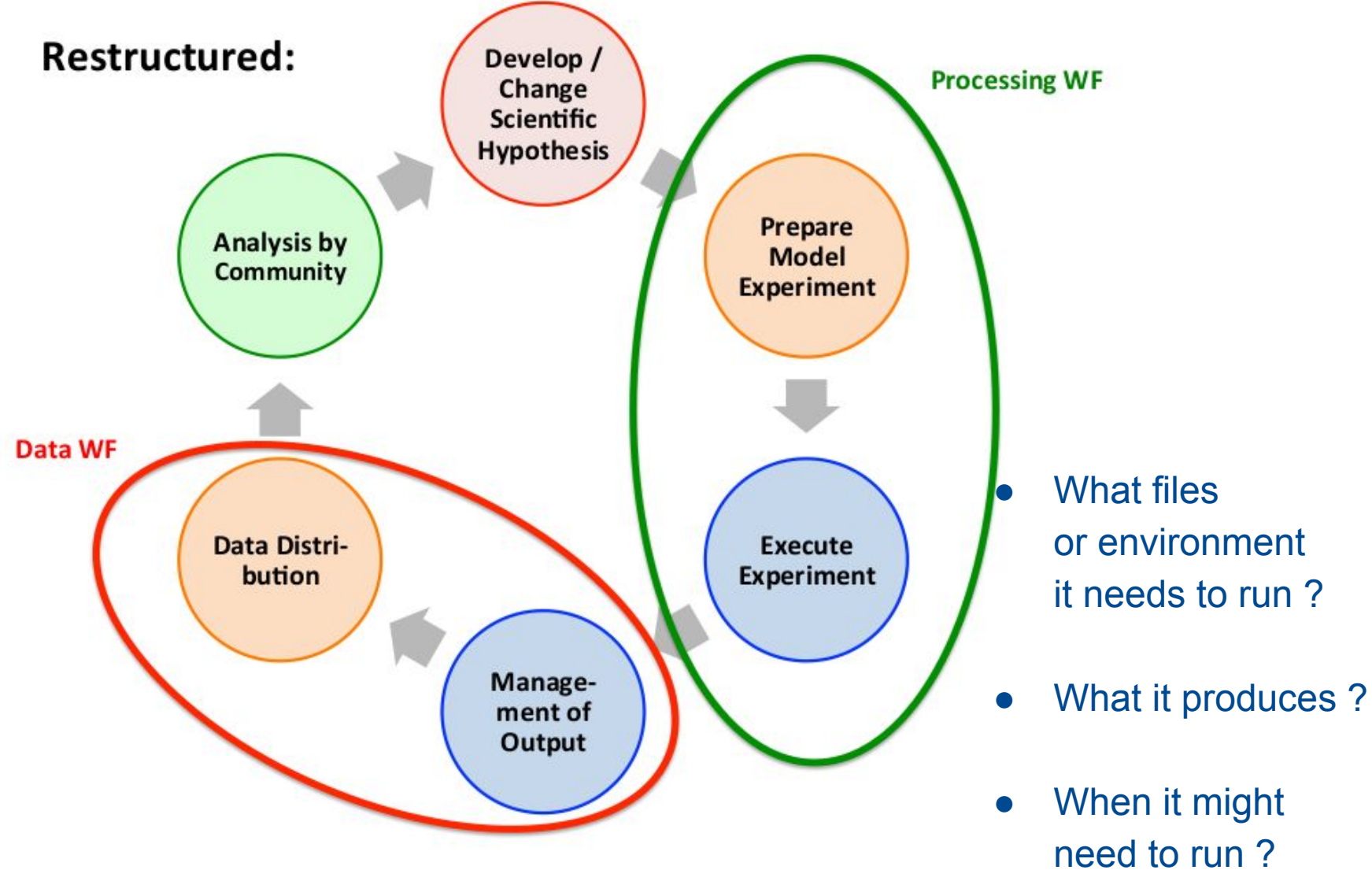

# Multiple High Performance Computing infrastructures

Computing resources funded by: National / EU / International projects

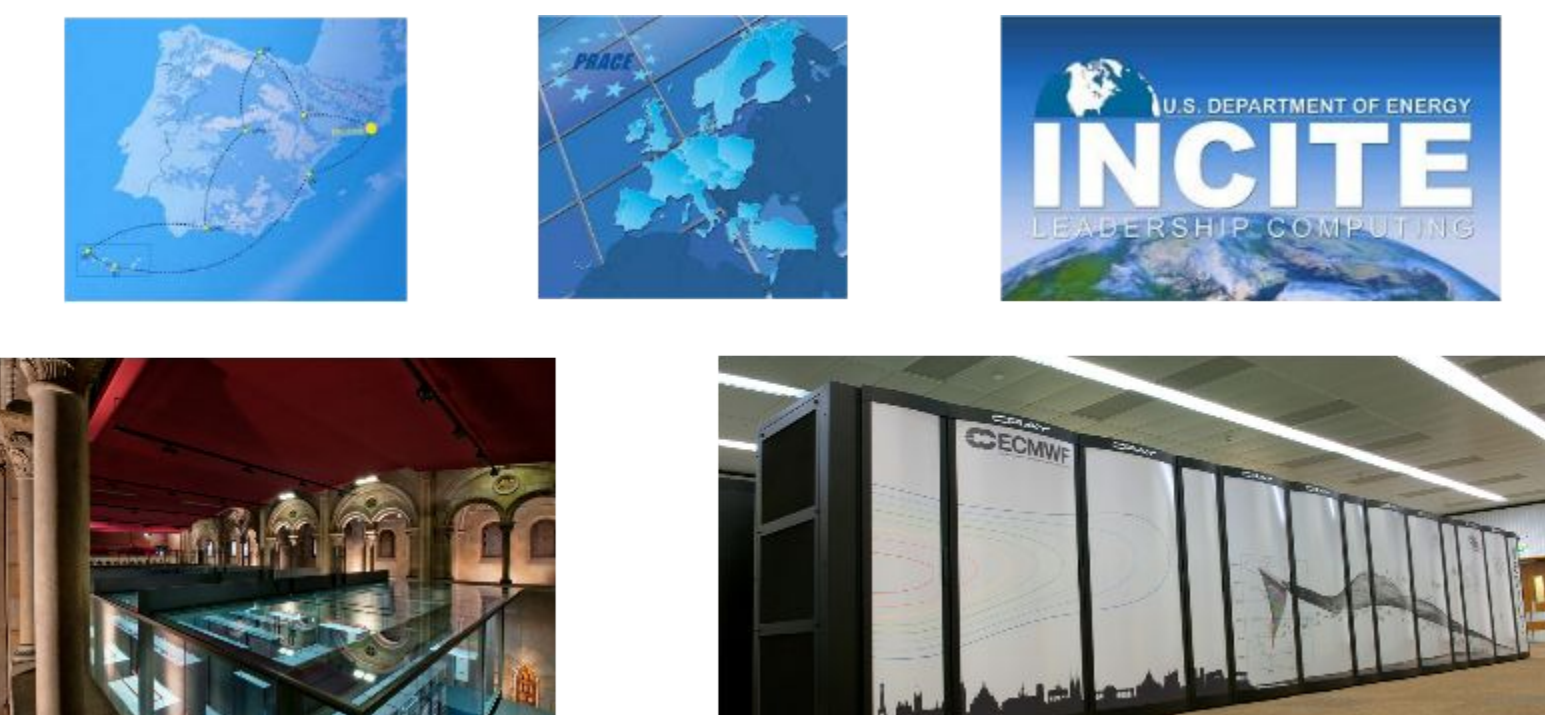

Copyright 2013. Barcelona Supercomputing Center - BSC

**EXCELENCIA** 

**Barcelona Supercomputing Center** 

# Workflow Management Systems for weather and climate

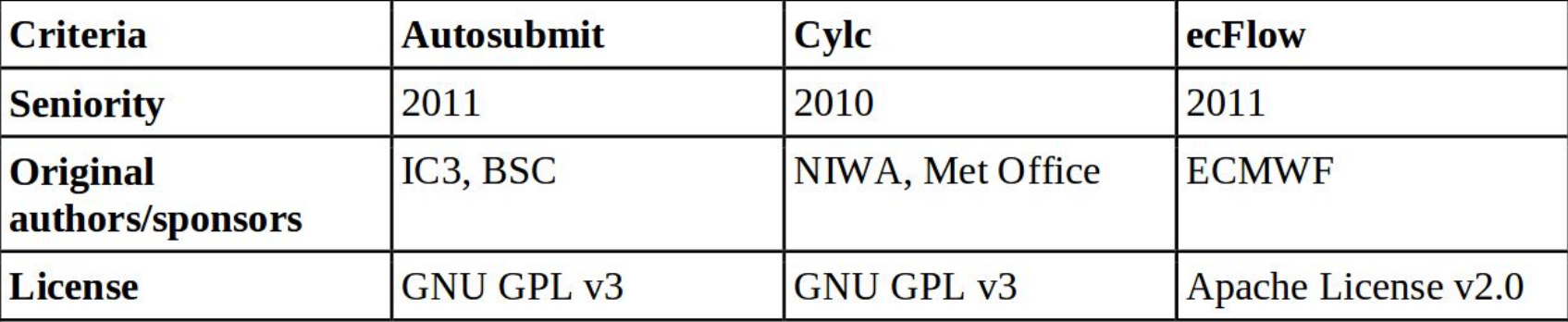

# Report available here: <https://goo.gl/IKqIjV>

D. Manubens-Gil, J. Vegas-Regidor, C. Prodhomme, O. Mula-Valls and F. J. Doblas-Reyes, "Seamless management of ensemble climate prediction experiments on HPC platforms", 2016 International Conference on High Performance Computing & Simulation (HPCS), Innsbruck, 2016, pp. 895-900. doi: 10.1109/HPCSim.2016.7568429

EXCELENCIA

**Barcelona Supercomputing Center** 

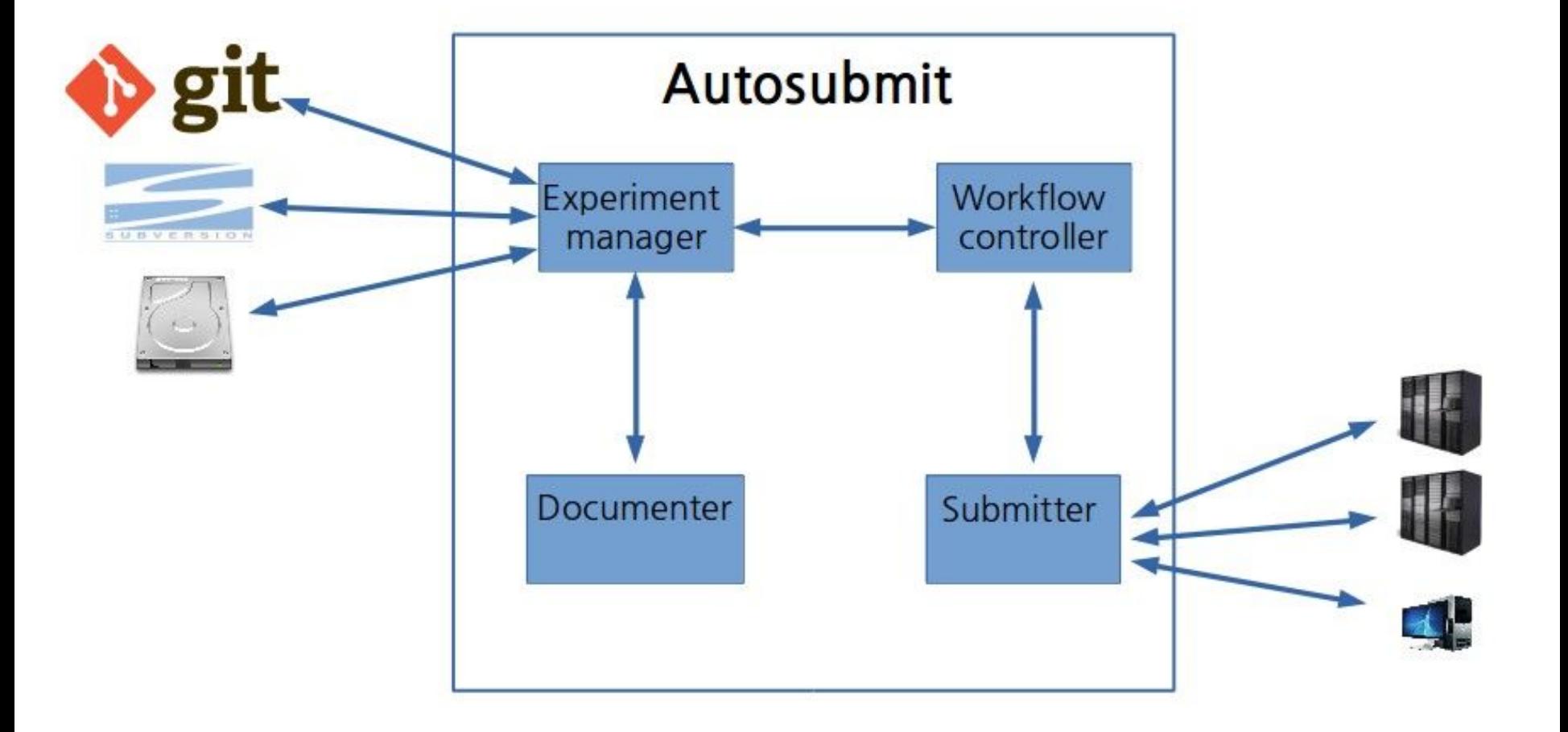

 $\bullet$ 

**Barcelona** 

**Center** 

**BSC** 

**Supercomputing** 

Centro Nacional de Supercomputación

**EXCELENCIA** 

SEVERO<br>OCHOA

# Multi-member climate experiment

**EXCELENCIA Barcelona** EVERO<br>CHOA **Supercomputing BSC Center** Centro Nacional de

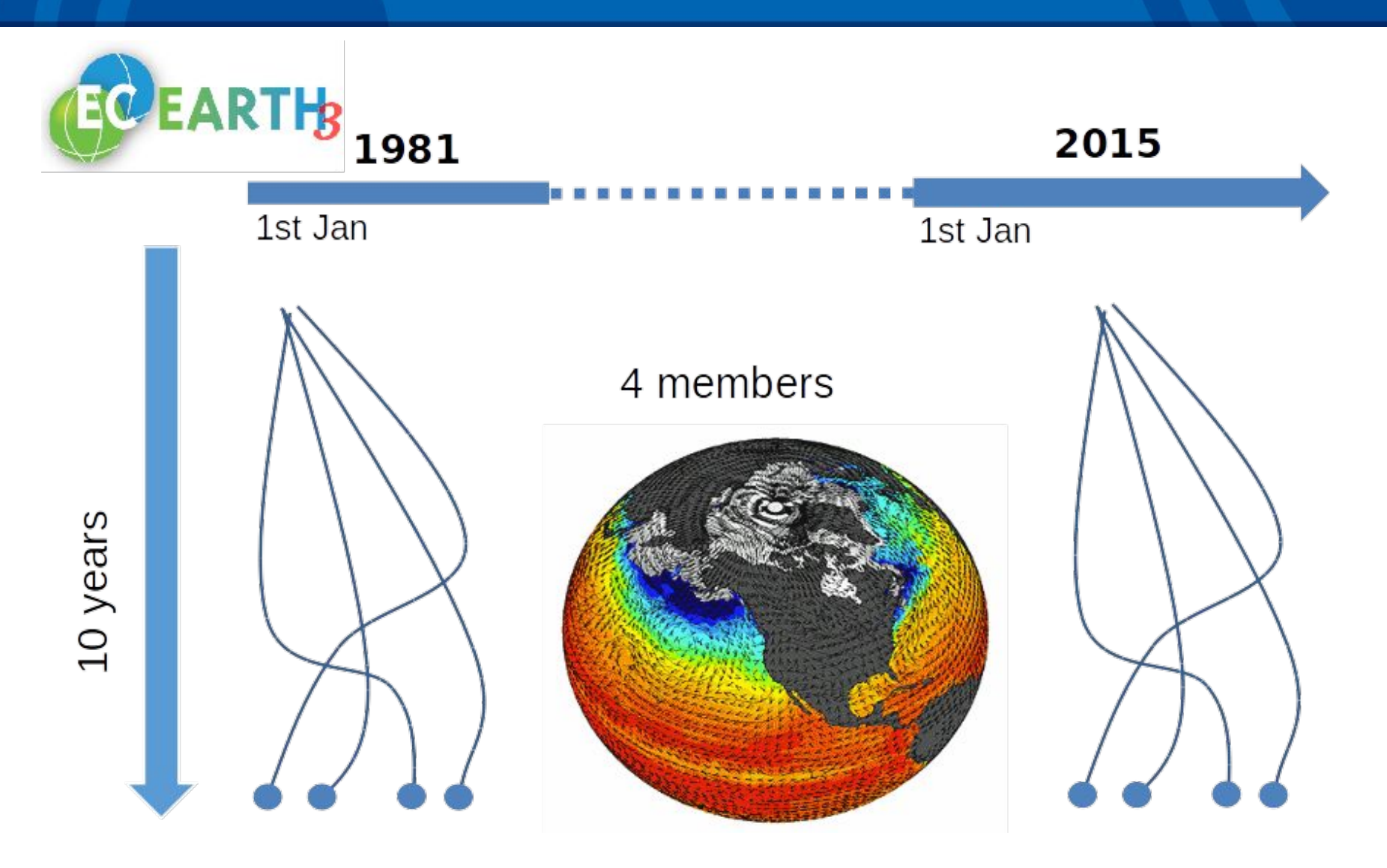

*Computing cost: ~ 12000 CHPSY*

# Autosubmit monitoring

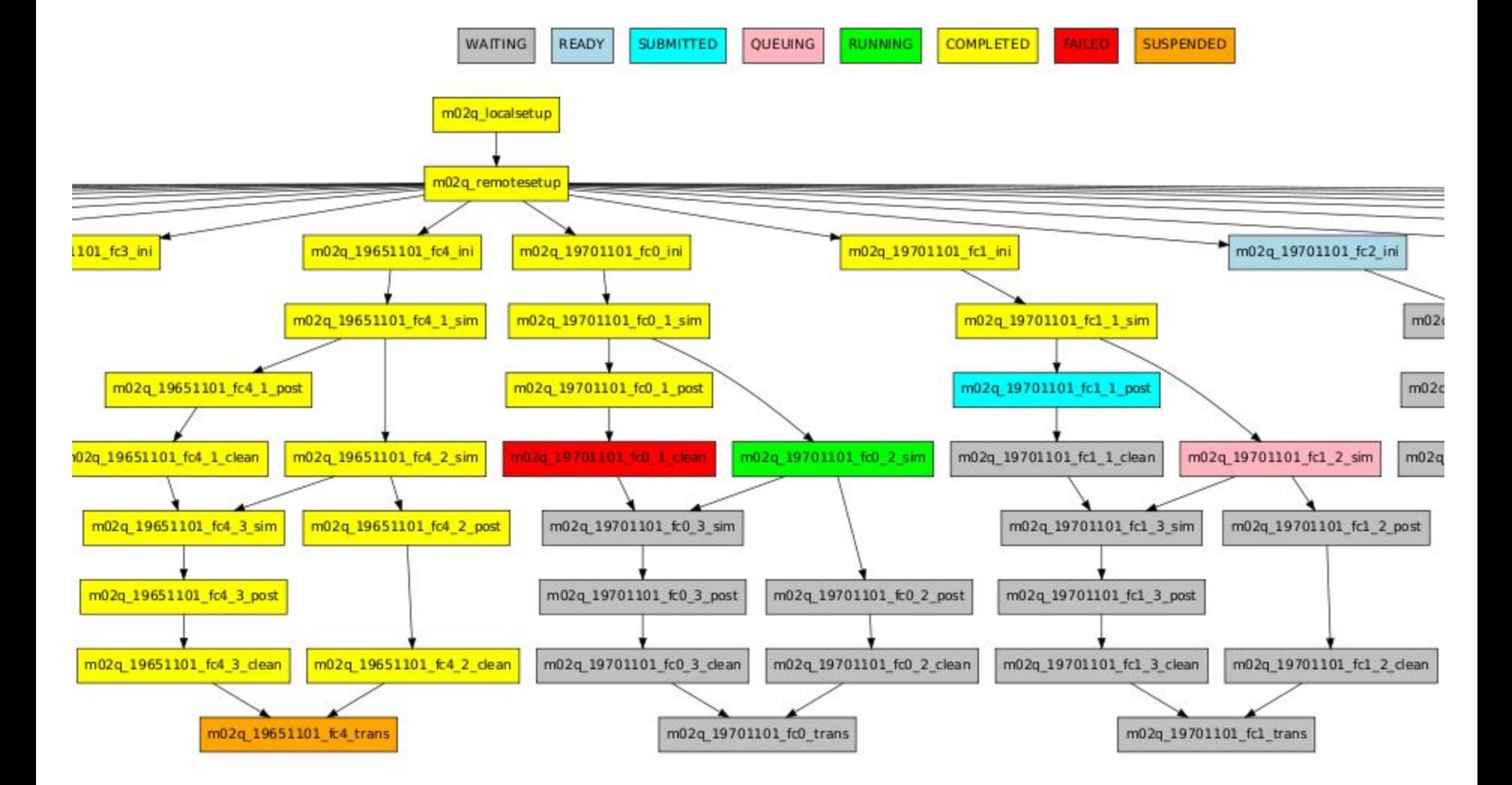

ъ

Centro Nacional de Supercomputación

**Barcelona Supercomputing** 

**Center** 

**BSC** 

EXCELENCIA<br>SEVERO<br>OCHOA

# Multi-model multi-member climate experiment workflow

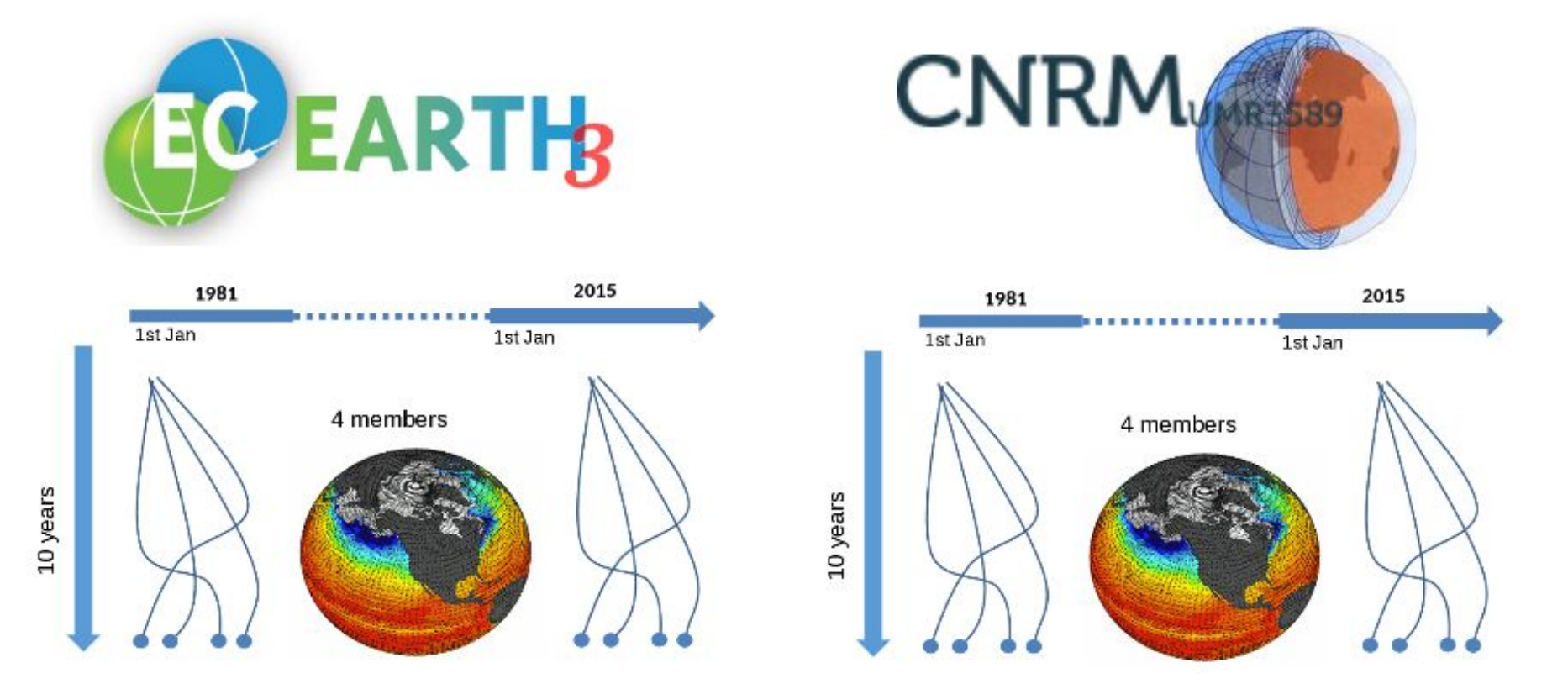

Report available here: <https://goo.gl/TNv3uJ>

**Experiment run from** BSC, CERFACS, SMHI on MareNostrum 3

**EXCELENCIA** 

**Barcelona Supercomputing** 

**Center** 

**BSC** 

# Autosubmit monitoring

**Barcelona Supercomputing BSC Center** Centro Nacional de Supercomputación

 $\bullet$ 

**EXCELENCIA** 

SEVERO

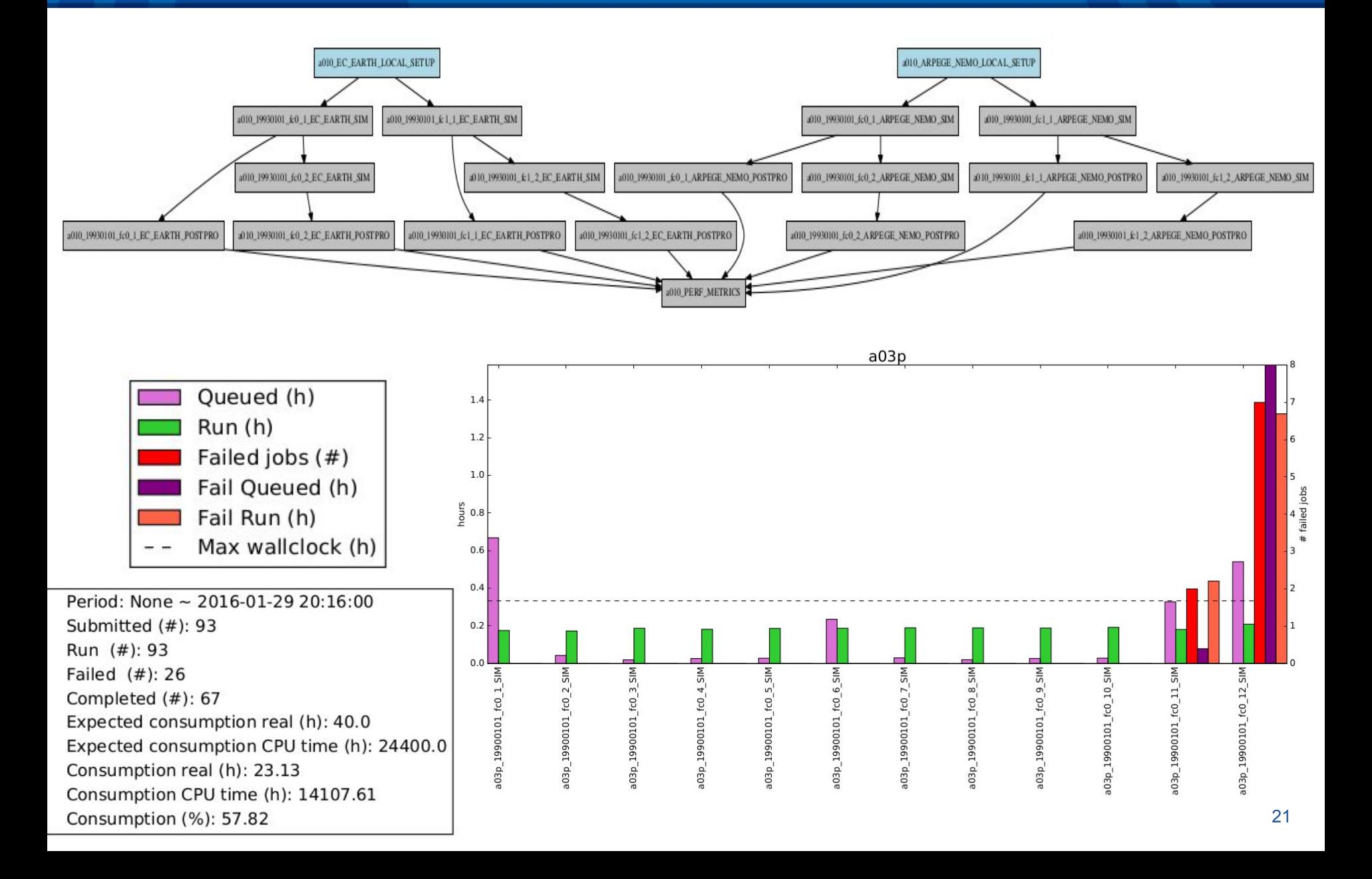

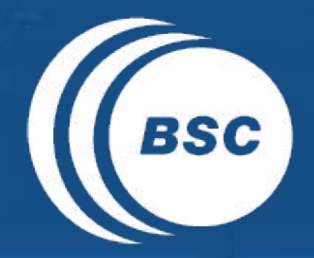

**Barcelona ESC** Supercomputing Centro Nacional de Supercomputación

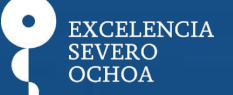

**Prepare an experiment step-by-step with Autosubmit**

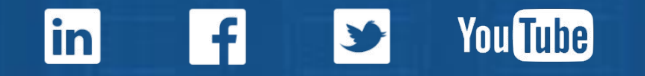

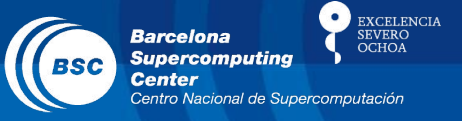

ftp://autosubmit:sgH\_123jHS\$Q@bscesftp.bsc.es/Autosubmit\_EC-Earth\_Hands\_On.ova

- 1- Configure Autosubmit
- 2- Run 2 months simulation (199311-199312, hindcast)
- 3- Post-process
- 4- Transfer results locally

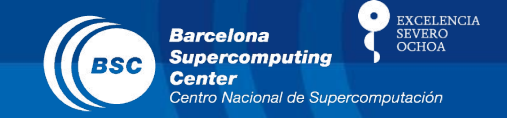

**1. Replace** your user-ID in the **~/.ssh/config** in the following lines:

Host mn3

HostName mn1.bsc.es

User **<***mn3 user-ID***>**

IdentityFile ~/.ssh/id\_rsa

**2.** Now check you can login to MN3 without password. To do it, run the next command:

**\$ ssh mn3**

#### **3. First step: create EC-Earth experiment**

**\$ autosubmit expid -y a000 -H marenostrum3 -d "Test for EC-Earth & Autosubmit training"**

Now you can check that in **~/autosubmit** there is a new folder named **'a002'** that will be the one that will store your experiment configuration and monitoring files.

**4. Configure platform.** Y**ou have to edit** the file: **~/autosubmit/a002/conf/platforms\_a002.conf** with your prefered text editor. You will have to use this configuration:

> [marenostrum3]  $TYPE = LSF$  $HOST = mn1.bsc.es$  $PROJECT = nct01$  $BUDGET = nct01:ESE$ USER = **user-here** QUEUE = training SCRATCH\_DIR = /gpfs/scratch PROCESSORS PER NODE = 16

# Configure Autosubmit

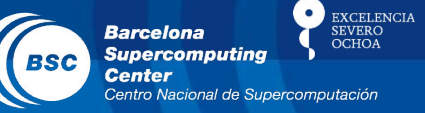

**5. Configure jobs.** Now you need to configure the workflow. To do that, edit the file: **conf/jobs\_a002.conf**.

**[LOCAL\_SETUP] FILE = runtime/autosubmit/copy-runtime.sh PLATFORM = LOCAL**

#### **[SIM]**

**FILE = runtime/autosubmit/ece-ifs+nemo.sh DEPENDENCIES = LOCAL\_SETUP SIM-1 RUNNING = chunk WALLCLOCK = 01:00 PROCESSORS = 130 CHECK = False**

**[POST\_ATM] FILE = runtime/autosubmit/post-ifs-cmor.sh DEPENDENCIES = SIM RUNNING = chunk WALLCLOCK = 00:20 PROCESSORS = 1**

**[POST\_OCE] FILE = runtime/autosubmit/post-nemo-cmor.sh DEPENDENCIES = SIM RUNNING = chunk WALLCLOCK = 00:10 PROCESSORS = 1**

**[LOCAL\_TRANSFER] FILE = runtime/autosubmit/transfer.sh PLATFORM = LOCAL DEPENDENCIES = POST\_ATM POST\_OCE RUNNING = member**

# Create experiment

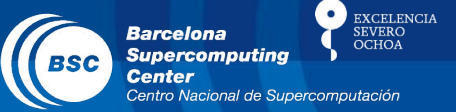

**6.** Autosubmit **create.** This command prepares the experiment to run.

**\$ autosubmit create a002**

If everything has worked well, you'll see something like this:

autosupmit@autosupmit:~/autosupmit/avvv\$ autosupmit create avvv Preparing .lock file to avoid multiple instances with same expid. Checking configuration files... autosubmit a000.conf OK platforms a000.conf OK jobs a000.conf OK expdef a000.conf OK Configuration files OK Loading parameters... Creating joblist... Creating jobs... Adding dependencies... Removing redundant dependencies... Saving joblist... Ploting joblist... Plotting... Plot created at /home/autosubmit/autosubmit/a000/plot/a000 20160912 0846.pdf Job list created succesfully Remember to MODIFY the MODEL config files!

# Run experiment

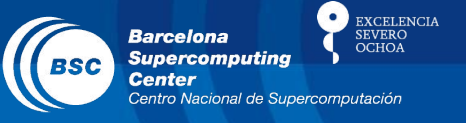

Then you will see the tree of your experiment's jobs in PDF format:

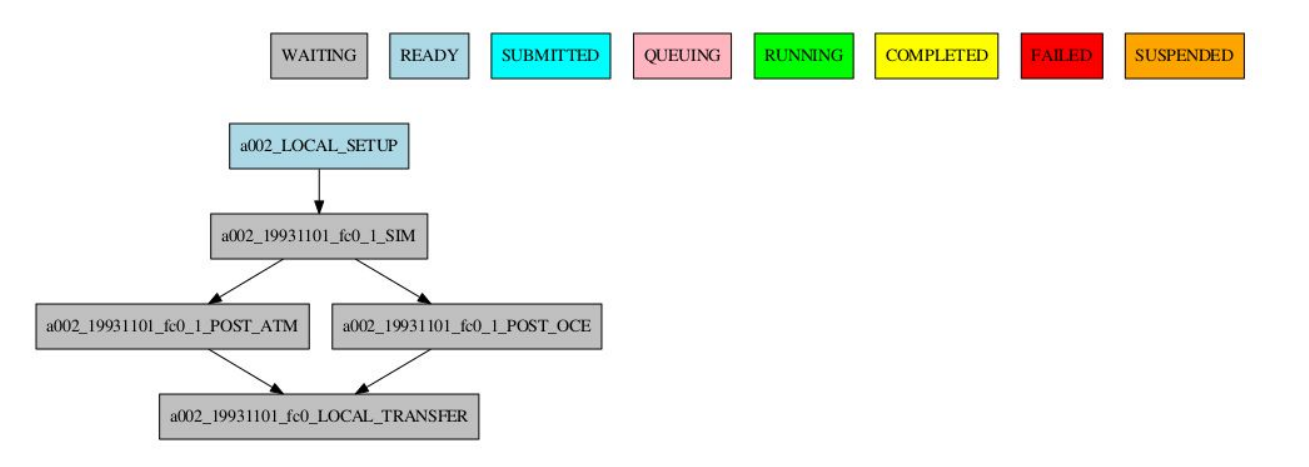

**7. Autosubmit run.** Now the experiment will start:

**\$ autosubmit run a002**

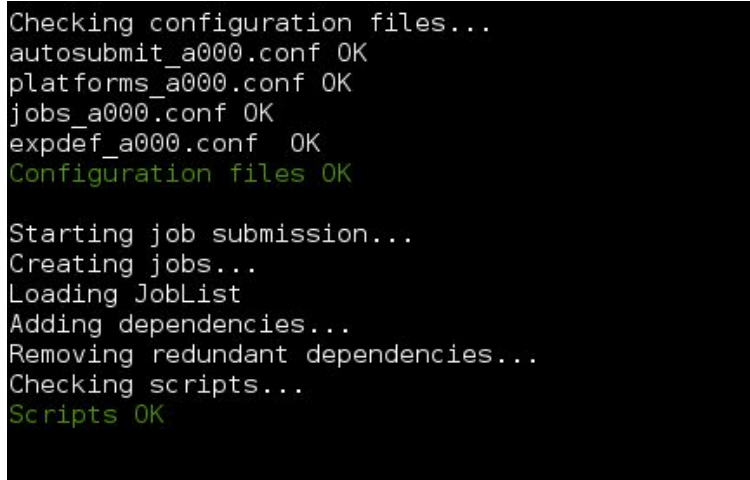

2 of 2 jobs remaining (08:50)

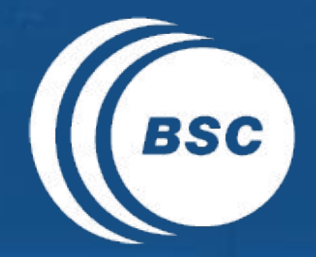

**Barcelona** EXCELENCIA<br>SEVERO **ESC** Supercomputing **OCHOA** Centro Nacional de Supercomputación

# **Techniques to improve the experiment throughput with Autosubmit**

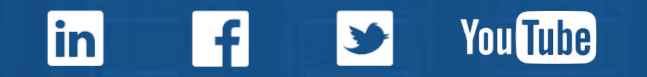

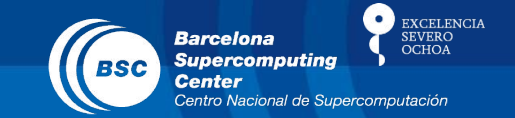

- Waiting time on queues reduces too much the throughput in some situations. We need to be faster !

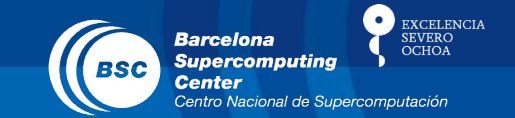

- Waiting time on queues reduces too much the throughput in some situations. We need to be faster !

A) Long integration of dependent jobs

## Why are we doing research on this ?

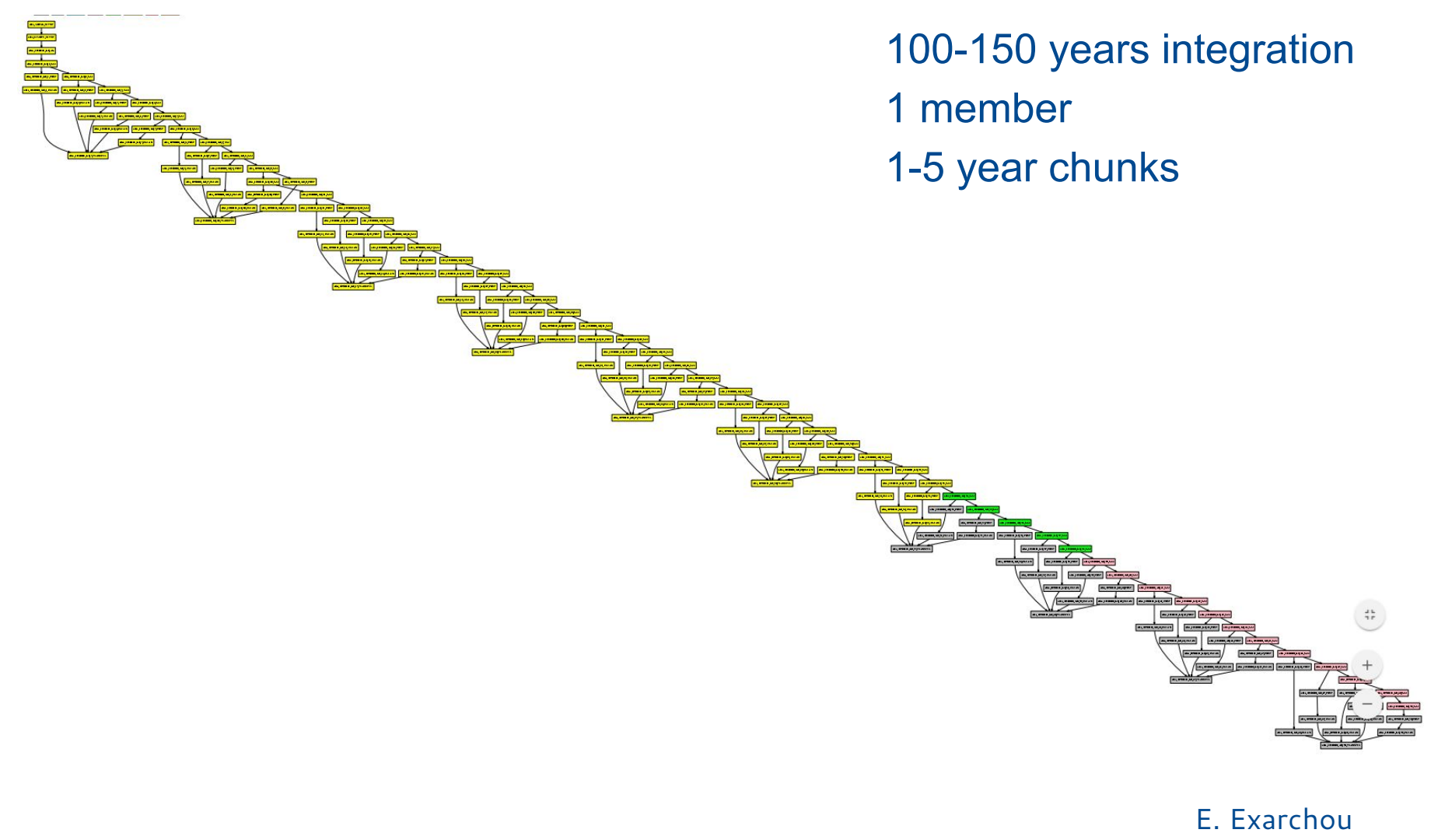

E. Toruigny

**EXCELENCIA** 

**EVERC**<br>CHOA

**Barcelona** 

**Center** 

 $\sqrt{BSC}$ 

**Supercomputing** 

Centro Nacional de Supercomputación

# Why are we doing research on this ?

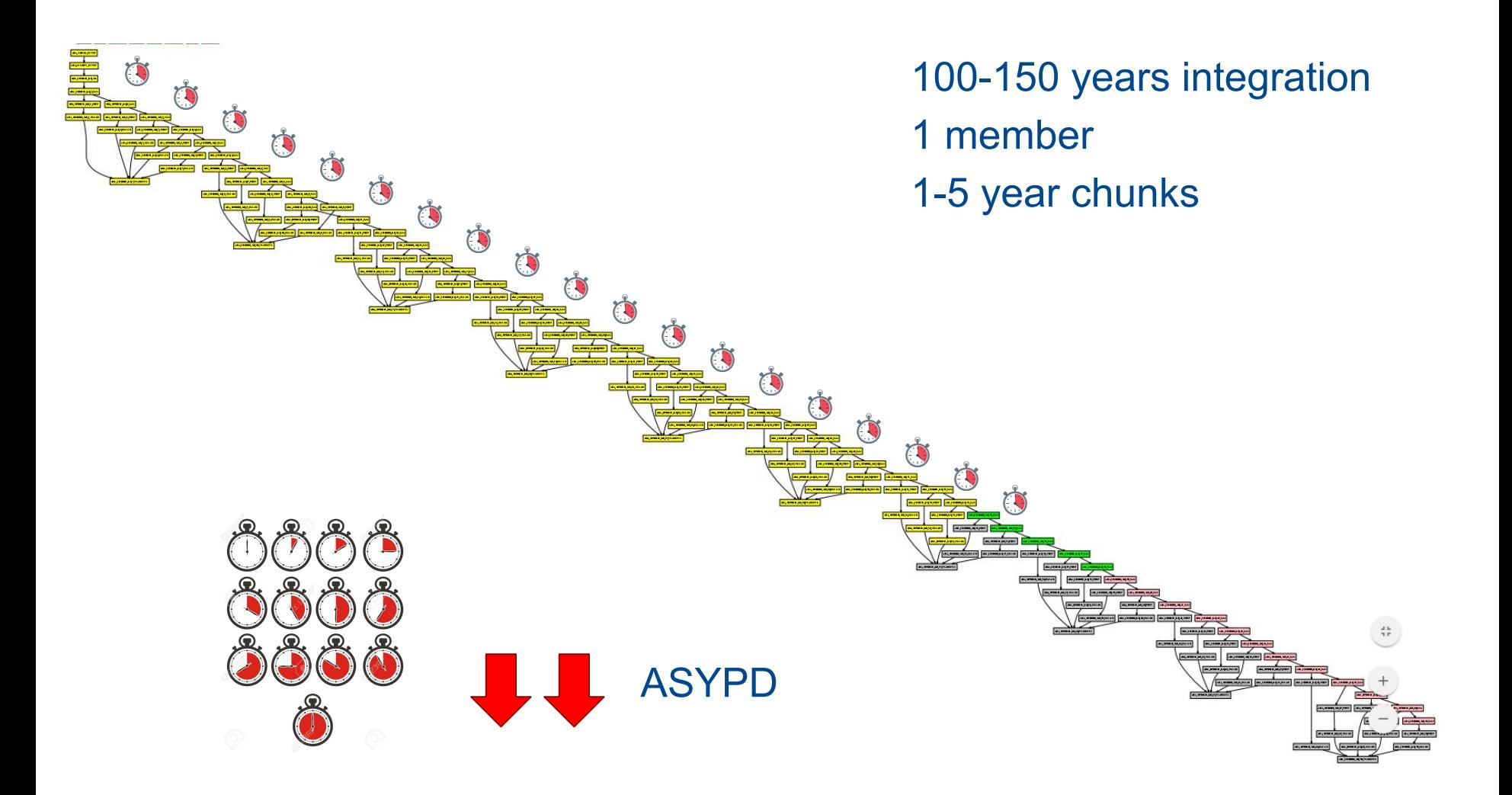

**EXCELENCIA** 

SEVERO<br>OCHOA

**Barcelona** 

**Center** 

 $\sqrt{1}$  BSC

**Supercomputing** 

Centro Nacional de Supercomputación

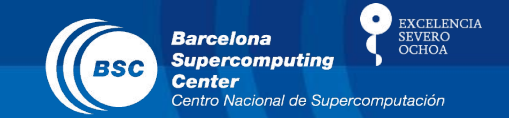

- Waiting time on queues reduces too much the throughput in some situations. We need to be faster !

A) Long integration of dependent jobs B) Large ensemble of small independent jobs that need to synchronize with data assimilation job

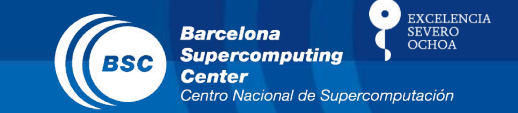

## Why are we doing research on this ?

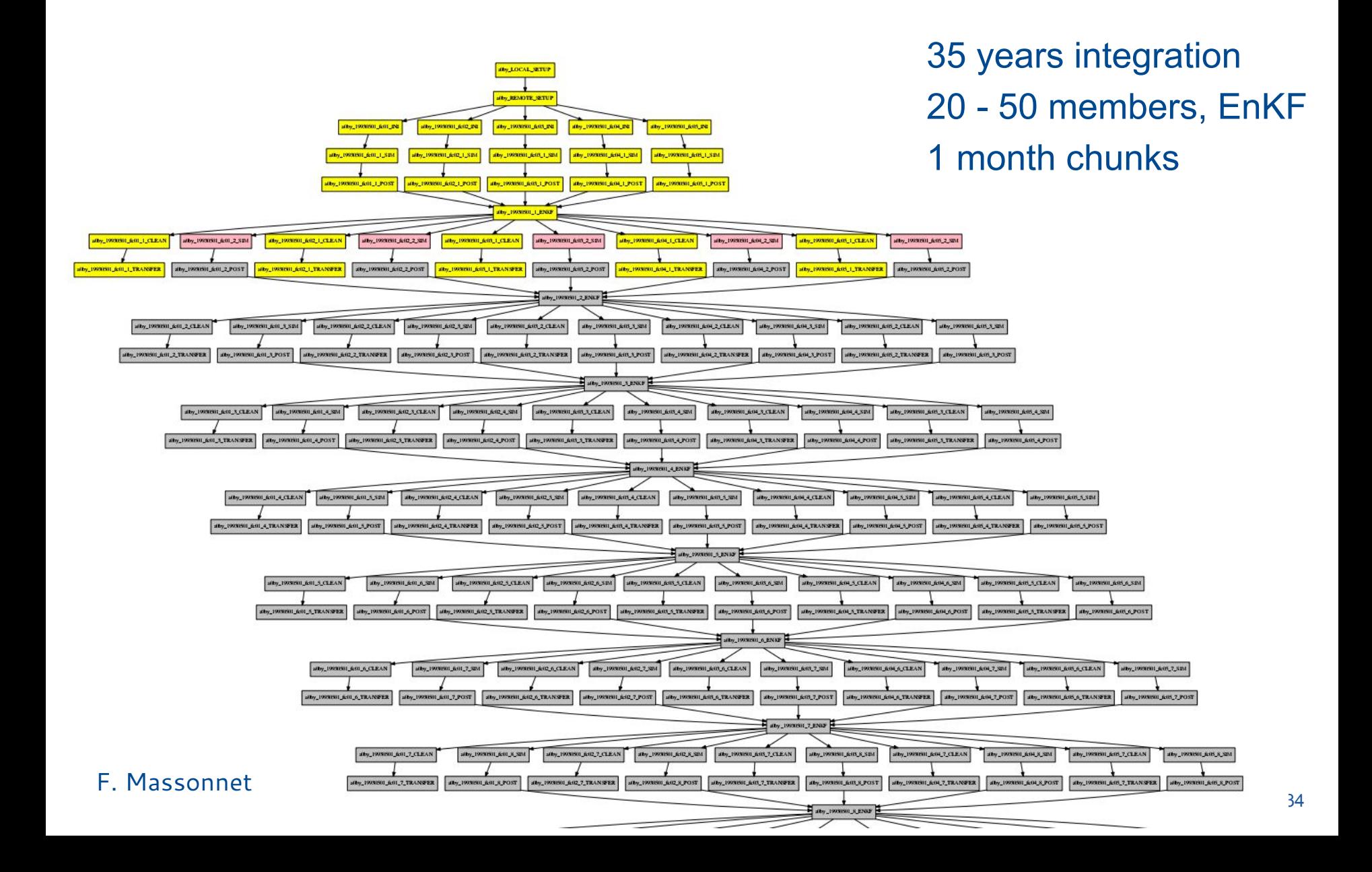

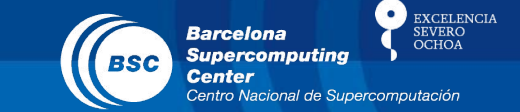

## Why are we doing research on this?

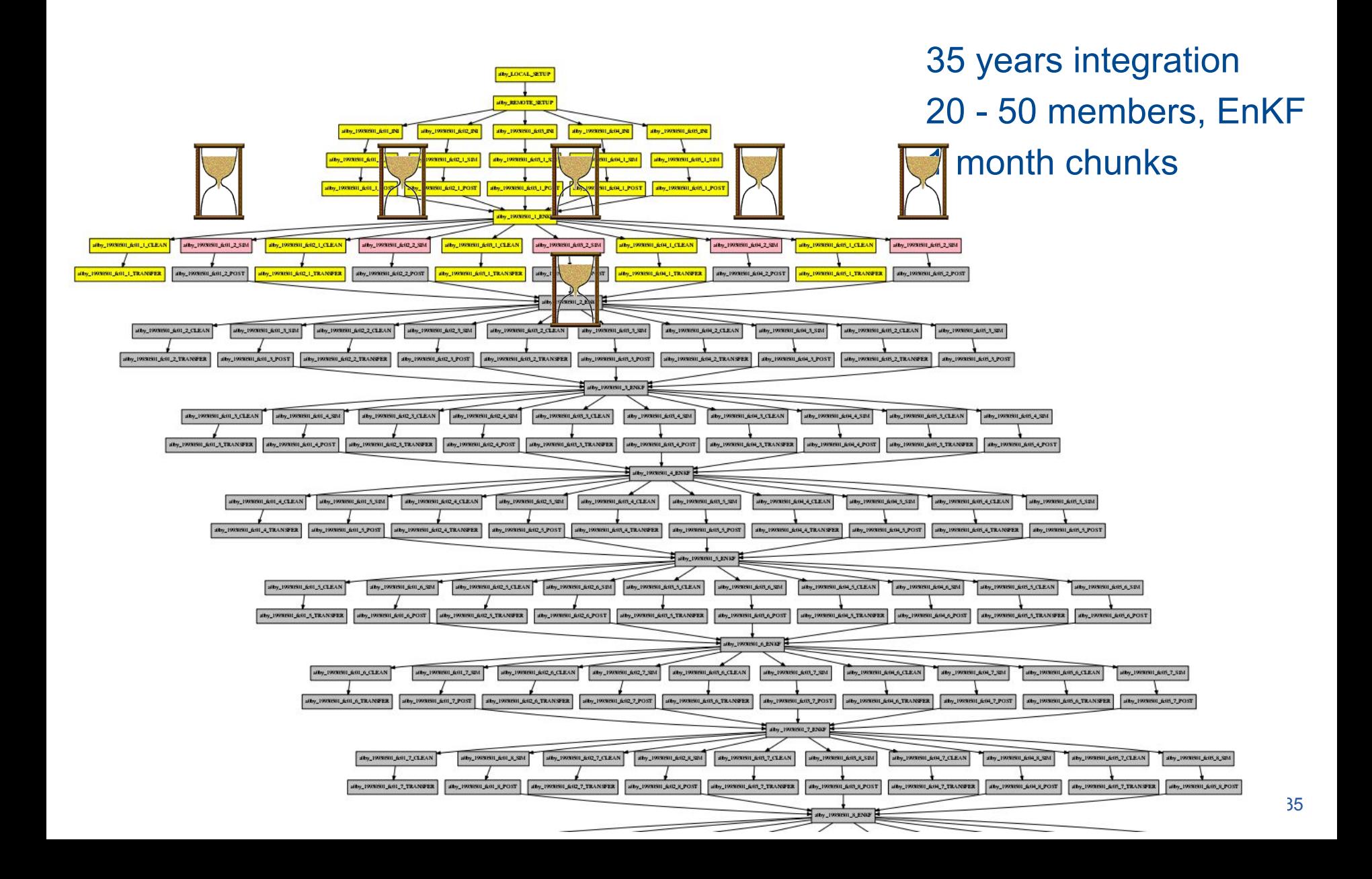

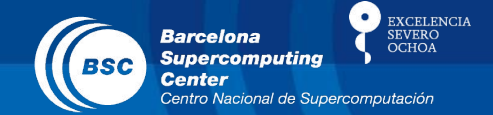

- Waiting time on queues reduces too much the throughput in some situations. We need to be faster !

A) Long integration of dependent jobs B) Large ensemble of small independent jobs that need to synchronize with data assimilation job

Optional functionality to improve throughput using Autosubmit (adjusting parameters is enough)

# Case A) MareNostrum3 - a0ez

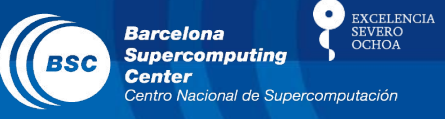

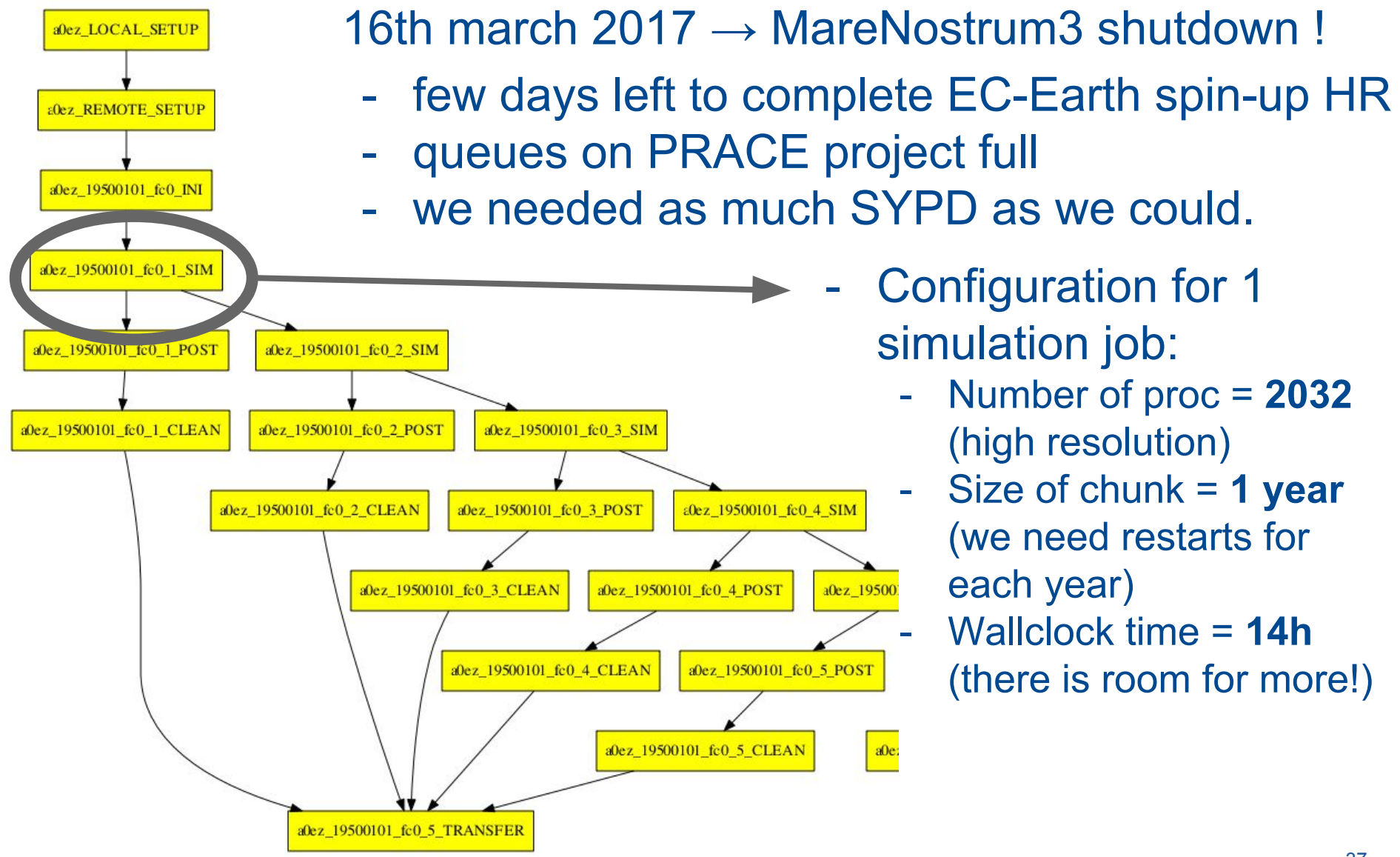

# Case A) - Vertical wrapper

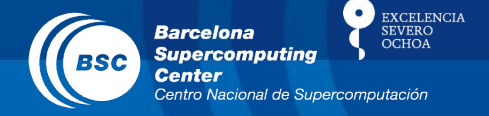

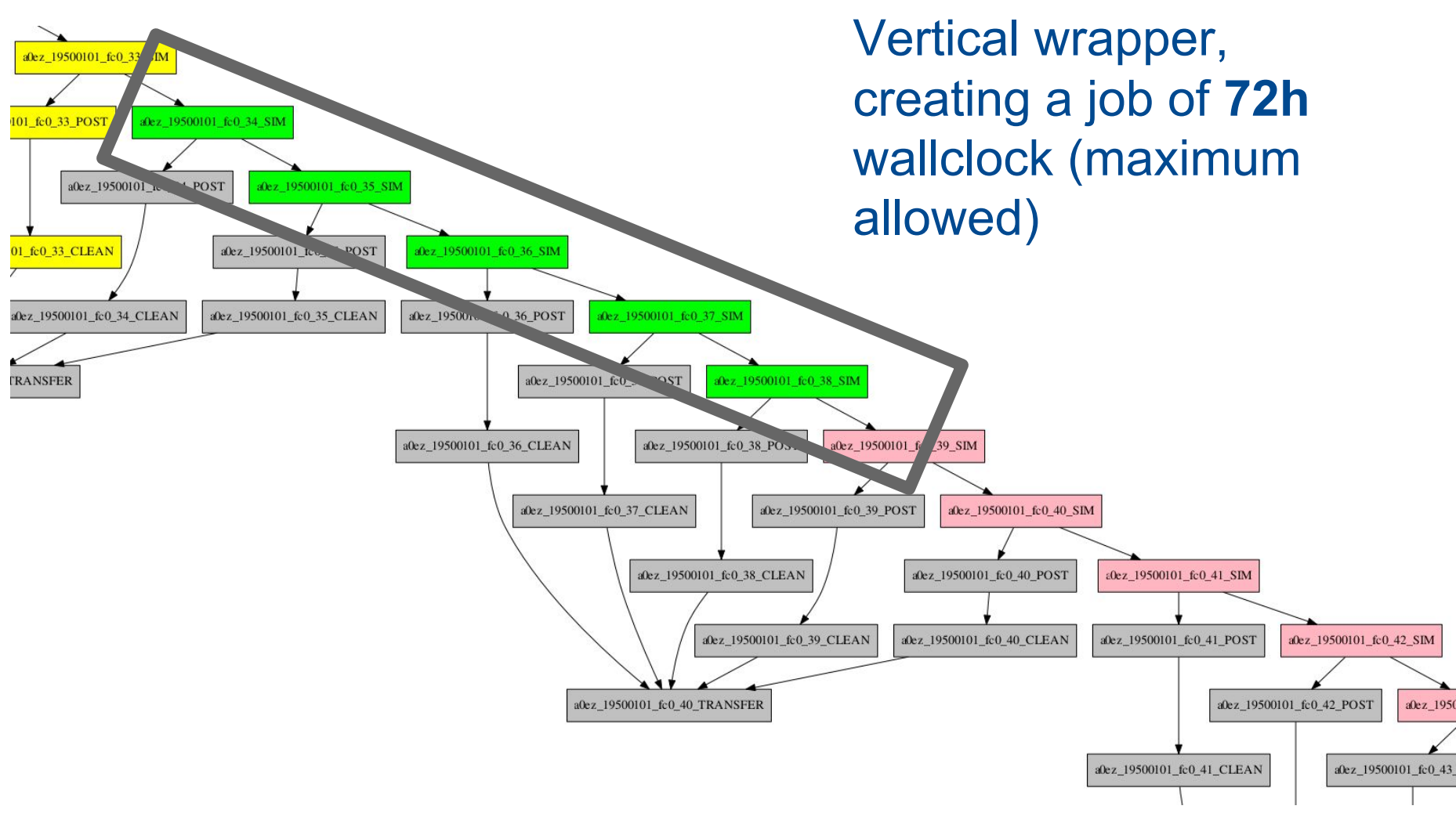

# Case A) - Vertical wrapper

**EXCELENCIA Barcelona Supercomputing Center** ntro Nacional de Supercomputación

a0ez\_19500101\_fc0\_50\_TRANSFER

- Additionally: The sooner a job is submitted the better
- More priority for jobs having been for long time in queue (even if dependencies weren't satisfied)

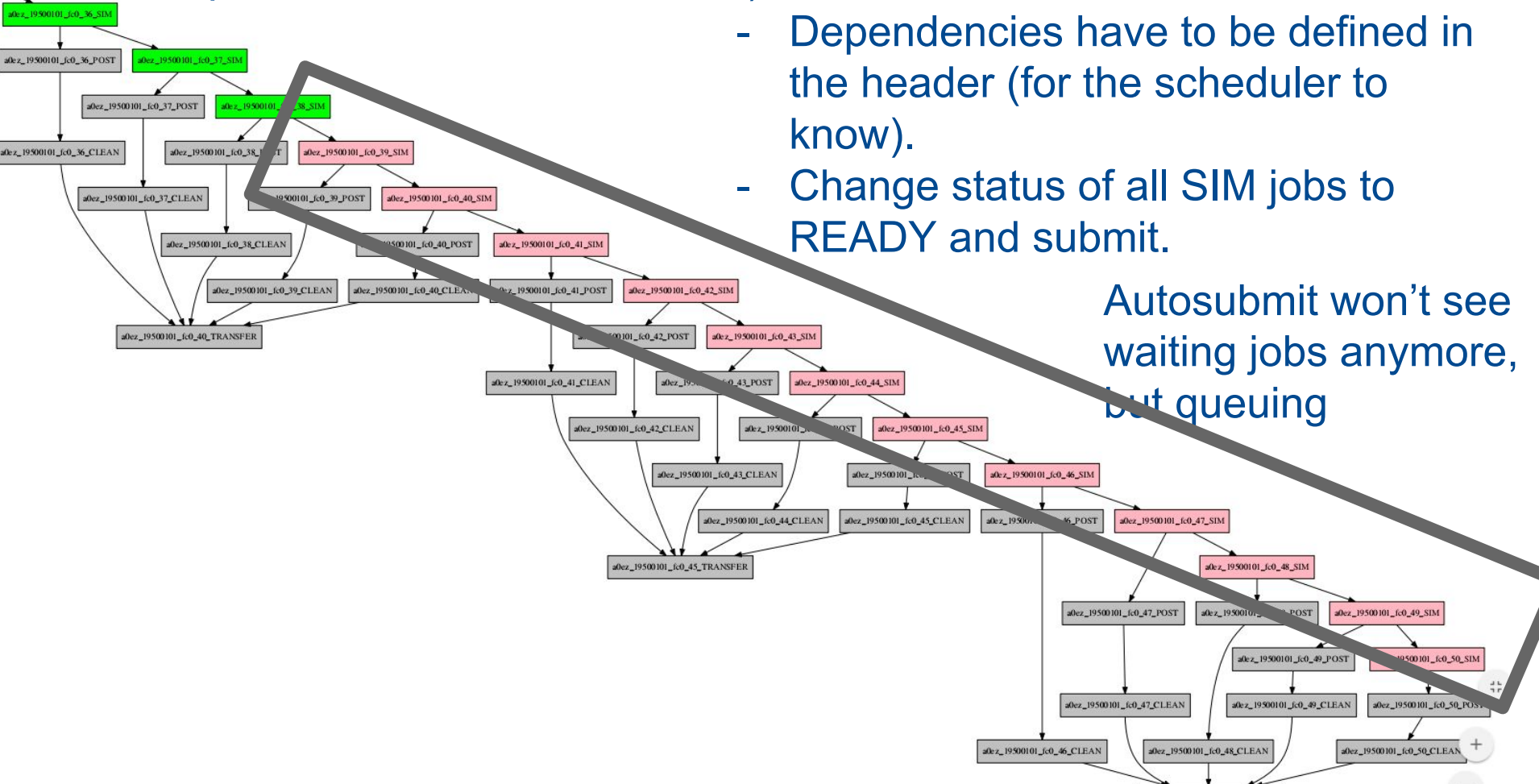

# Case B) MareNostrum3 - a0by

**24 independent members**, SIM, at ORCA1, EC-Earth 3.2, it takes between 2 hours and 5 hours of physical time (depending on load on machine) to complete a full SIM-EnKF cycle. Expect at least 3 physical days to finish one year (0.3 ASYPD).

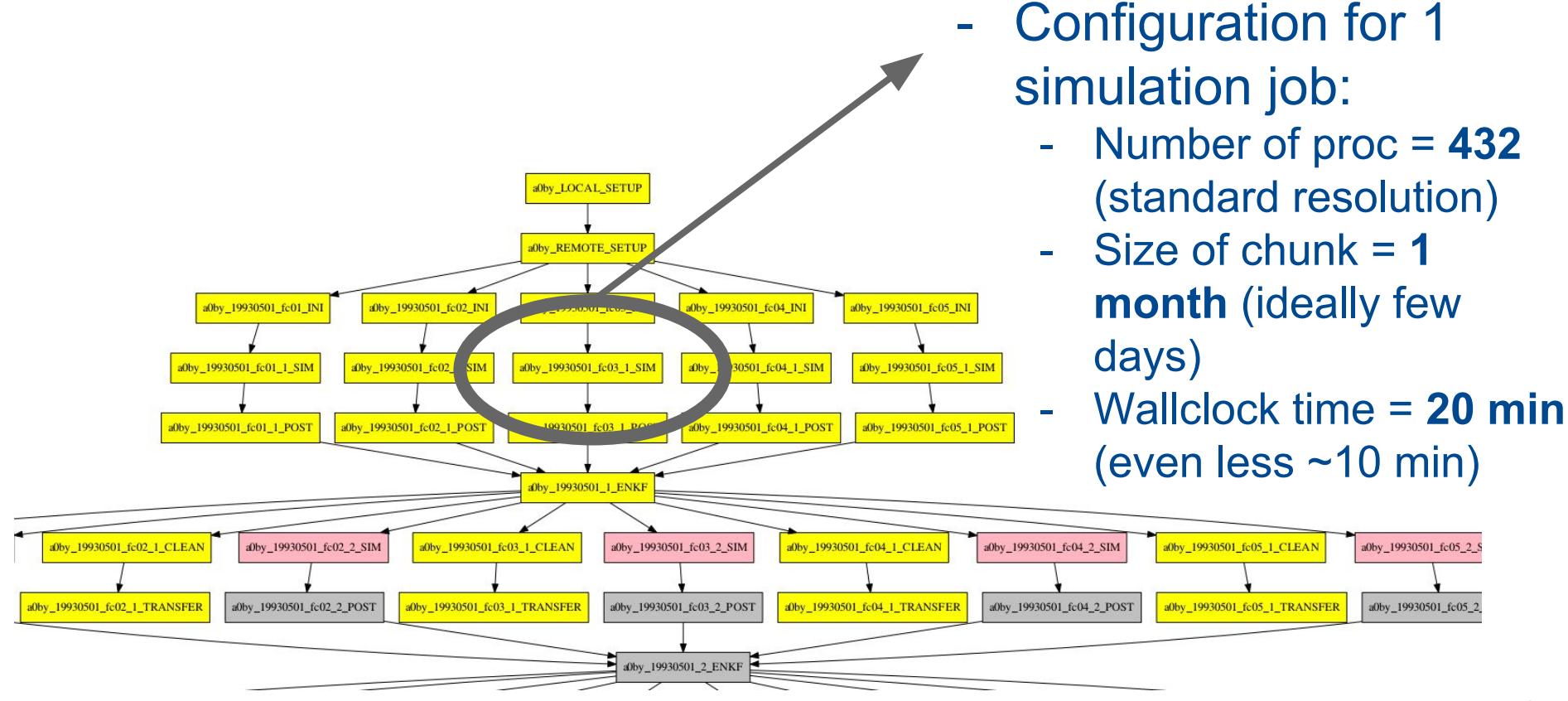

**EXCELENCIA** 

**Barcelona Supercomputing Center** 

'entro Nacional de Supe

# Case B) - Horizontal wrapper

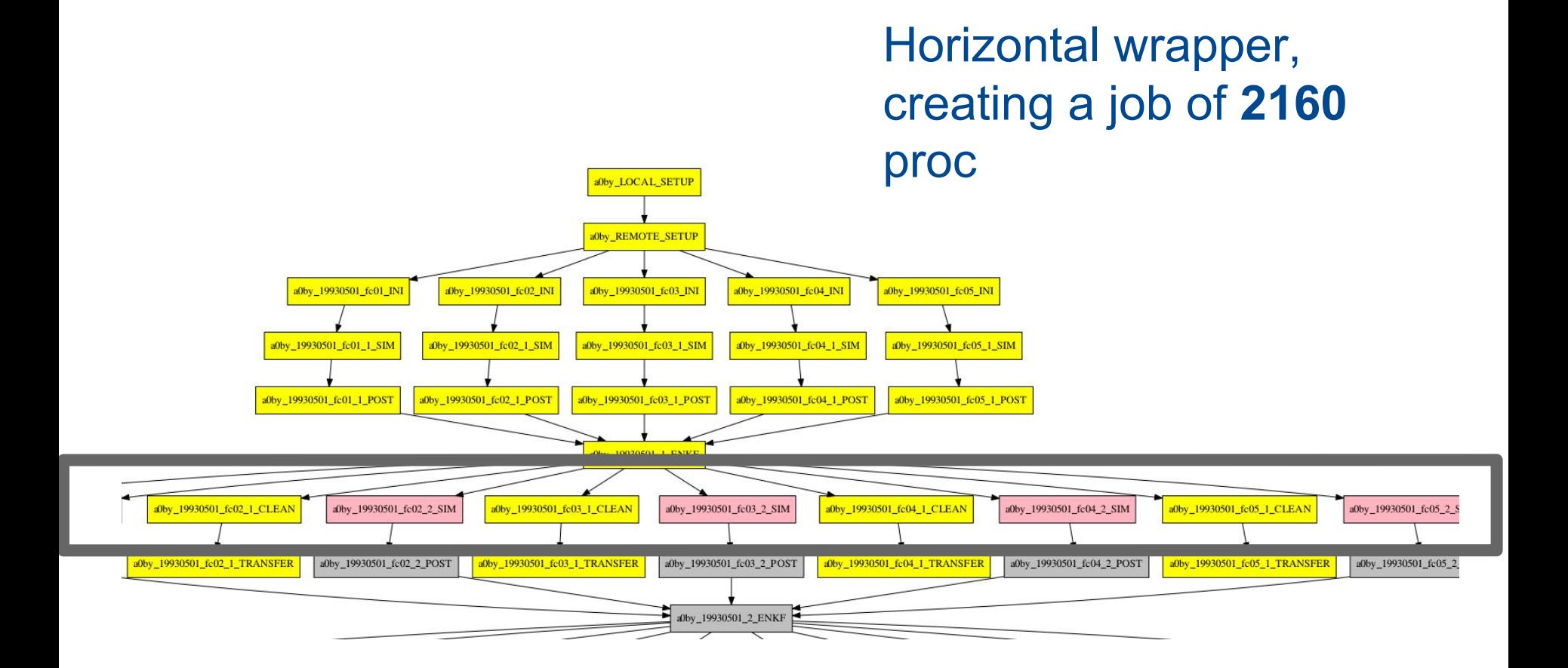

 $\bullet$ 

**Barcelona** 

**Center** 

**BSC** 

**Supercomputing** 

Centro Nacional de Supercomputación

**EXCELENCIA** 

SEVERO

**EXCELENCIA Barcelona Supercomputing BSC** Center

- **Automatisation:** Preparing and running the model(s), postprocessing, online CMORization and transferring the outputs managed by Autosubmit. No user intervention needed.
- **Provenance:** Assigns unique identifiers for each experiment and stores information about model version, its configuration options and computing facilities used in overall process.
- **Failure tolerance***:* Automatic retrials and ability to rerun chunks in case of corrupted or missing data, repeating postprocessing and transfers if needed.
- **Versatility:** Currently used to run EC-Earth, NEMO and NMMB models on several platforms.
- **Throughput:** Packing simulations into a single executable to reduce queuing time. Paper in preparation.

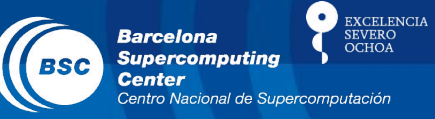

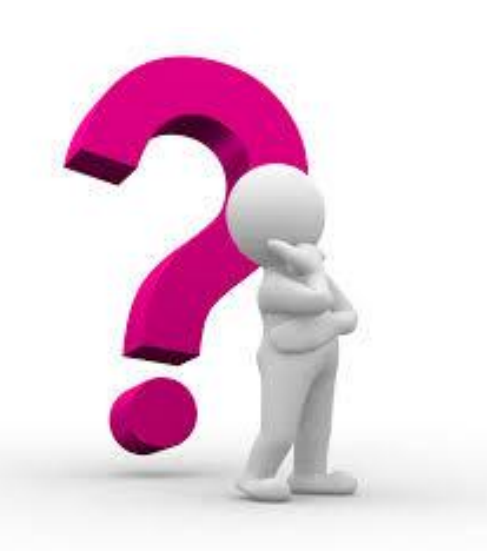

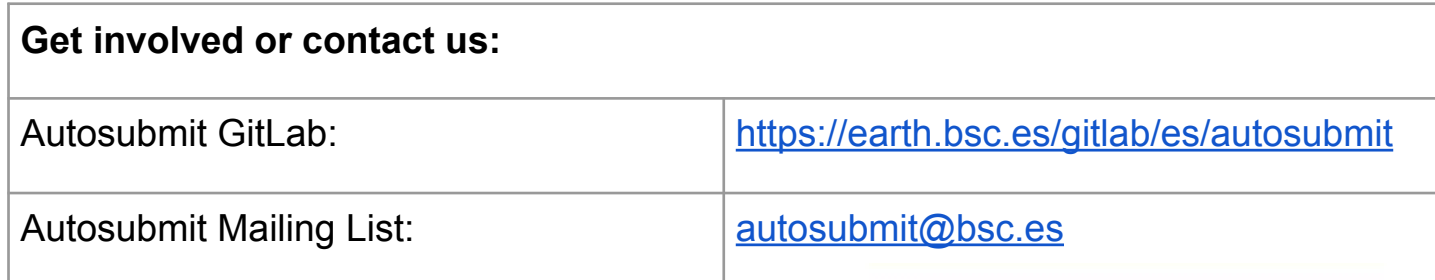

**<https://pypi.python.org/pypi/autosubmit>**

**<http://autosubmit.readthedocs.io>**

Download autosubmit-3.8.1.tar.gz

#### www.bsc.es

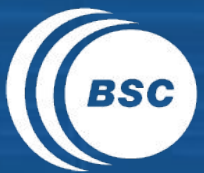

EXCELENCIA<br>SEVERO<br>OCHOA **Barcelona Supercomputing**<br>Center Centro Nacional de Supercomputación

# Thank you!

For further information please contact [domingo.manubens@bsc.es](mailto:domingo.manubens@bsc.es)